## 11. データベース操作とトランザク ション管理:データ整合性と永続性

## URL:<https://www.kkaneko.jp/de/ds/index.html>

金子邦彦

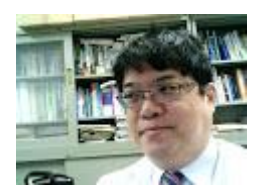

1

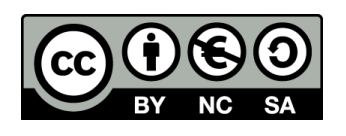

謝辞:この資料では「いらすとや」のイラストを使用しています

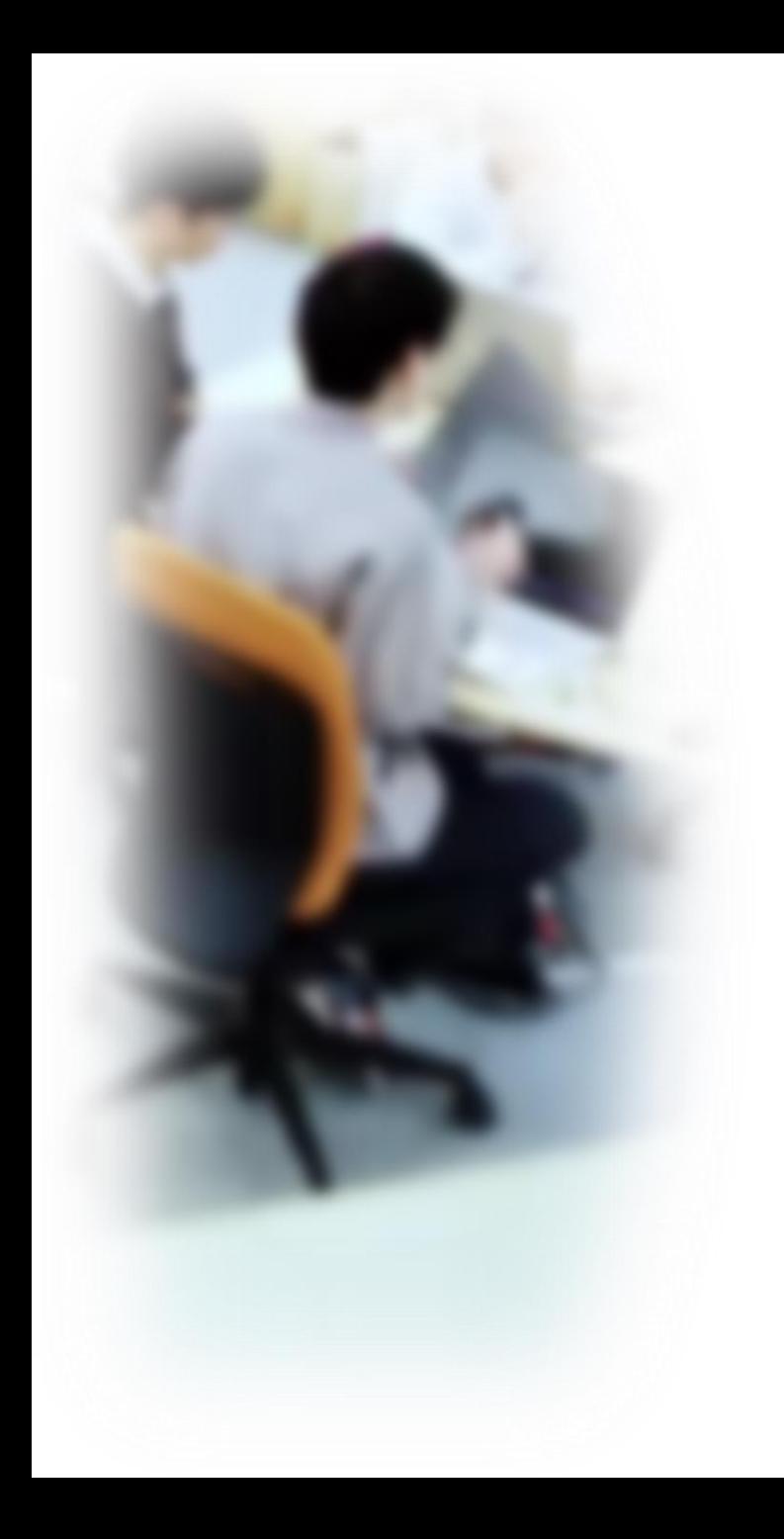

# アウトライン

- 1. イントロダクション 2. データ操作
- 3. INSERT, DELETE, UPDATE
- 4. トランザクション

5. ロールバック

SQLFiddle のサイトにアクセス

Webブラウザを使用

1. ウェブブラウザを開く

2. アドレスバーにSQLFiddleのURLを入力

http://sqlfiddle.com/

3. MySQL **を選ぶ**

URLが分からないときは、Googleなどの**検索エンジン**を利用。 「SQLFiddle」と**検索**し、表示された結果からSQLFiddleの ウェブサイトをクリック。

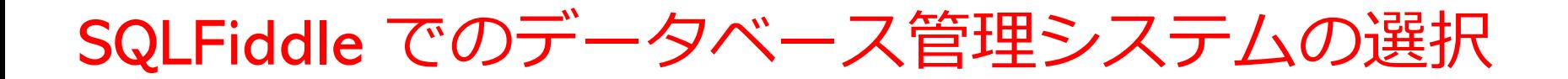

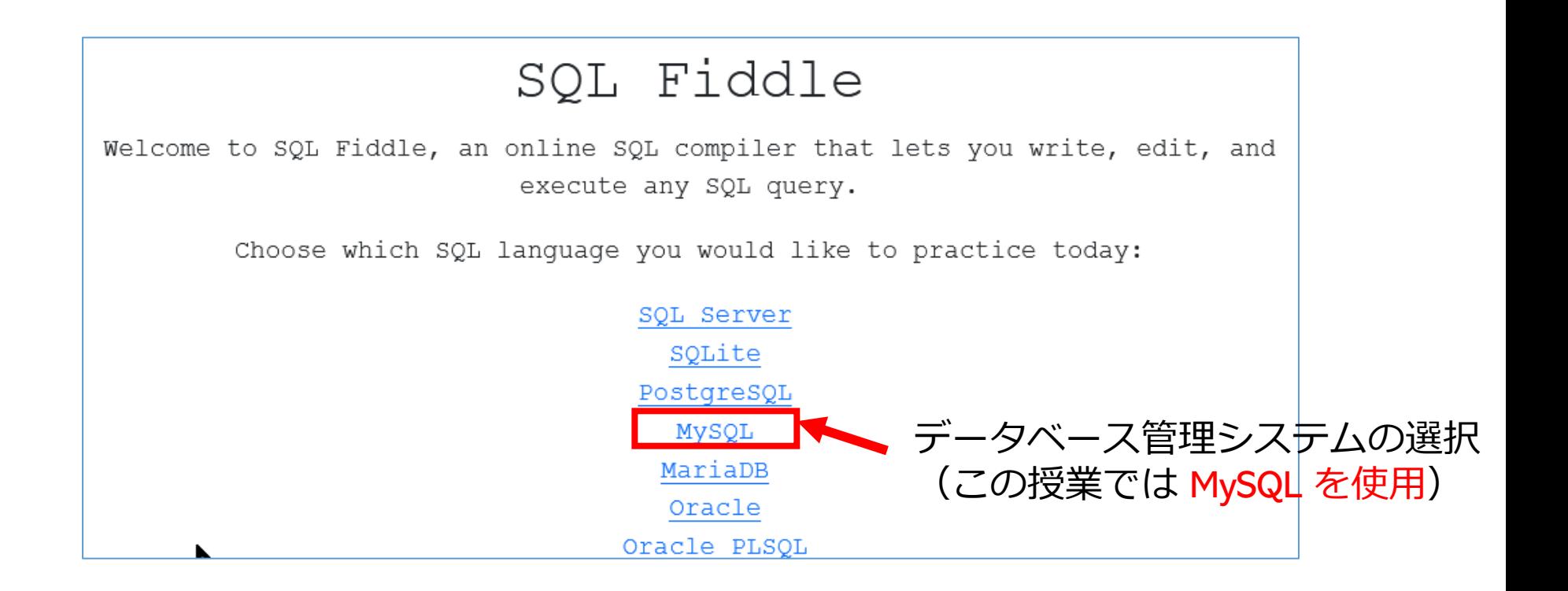

#### SQLFiddle の画面

**上のパネル**: **SQLの入力(複数可能)** ・**テーブル定義** CREATE TABLE **・データの追加** INSERT INTO ・**SQL問い合わせ**。SELECT, FROM, WHERE など

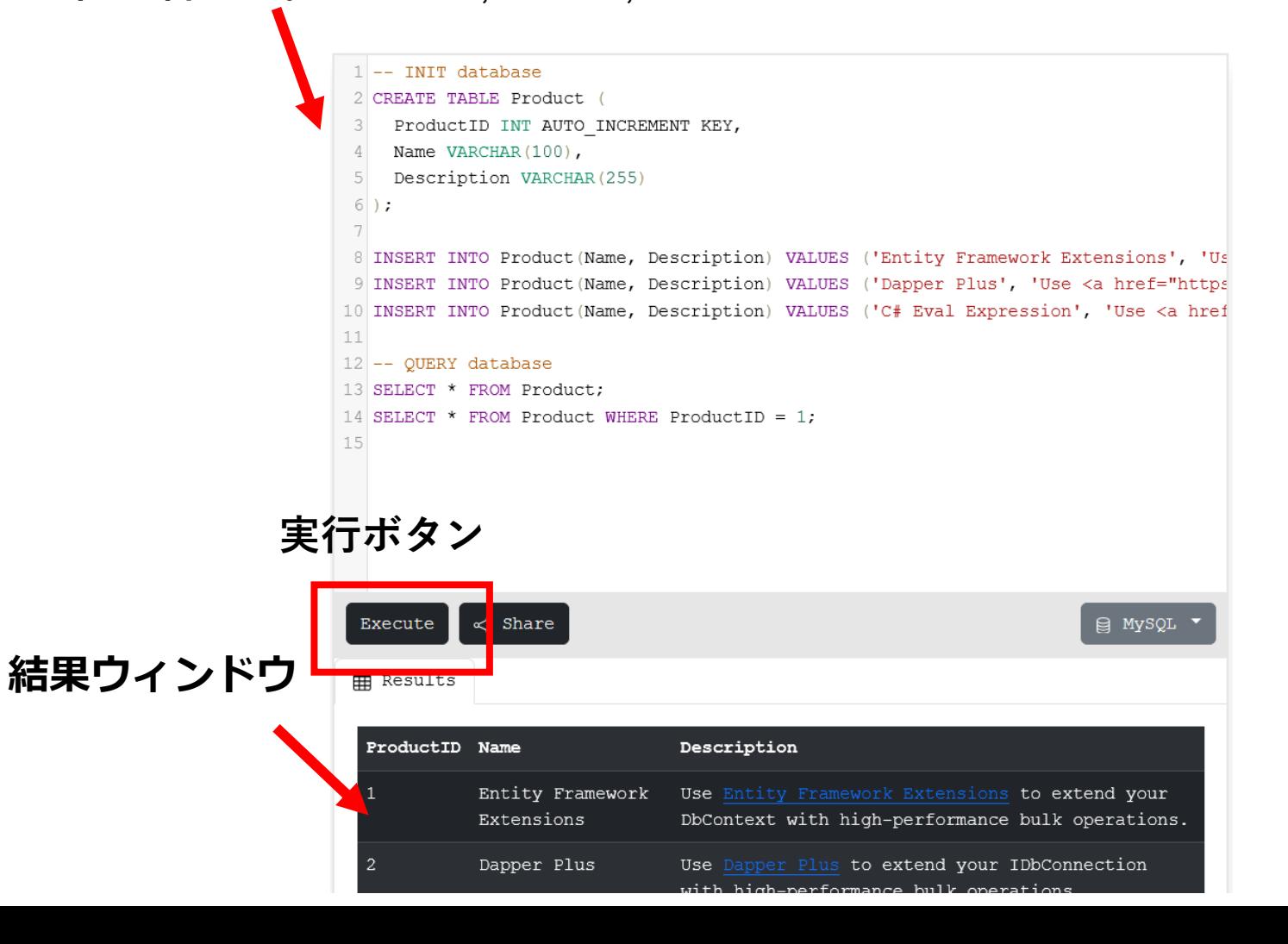

5

# 11-1. イントロダクション

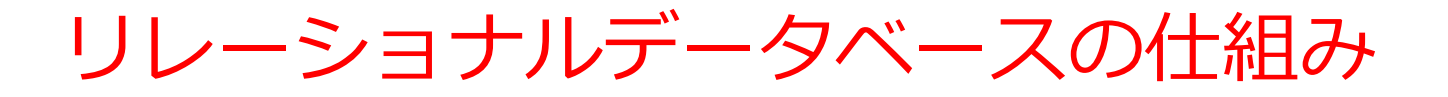

- データを**テーブル**と呼ばれる**表形式で保存**
- **テーブル間**は**関連**で結ばれる。複雑な構造を持ったデータ を効率的に管理することを可能に。

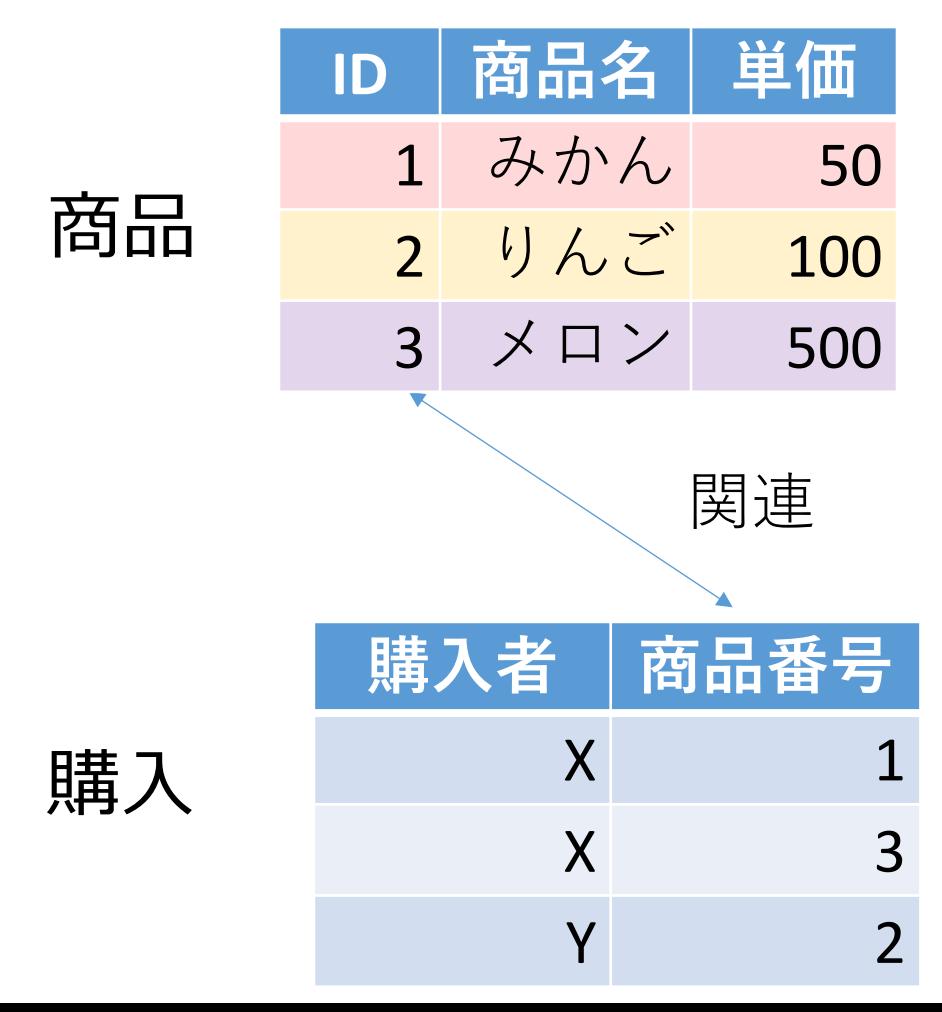

7

商品テーブルと購入テーブル

#### 商品

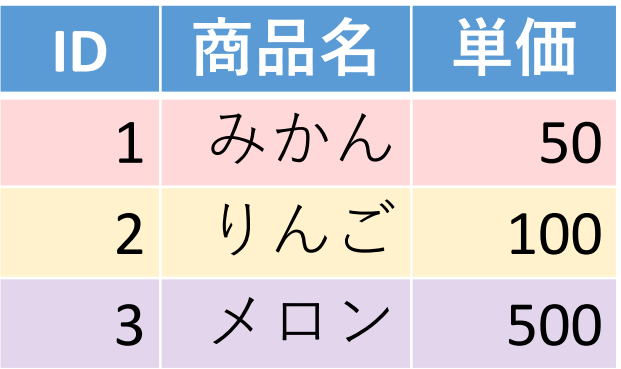

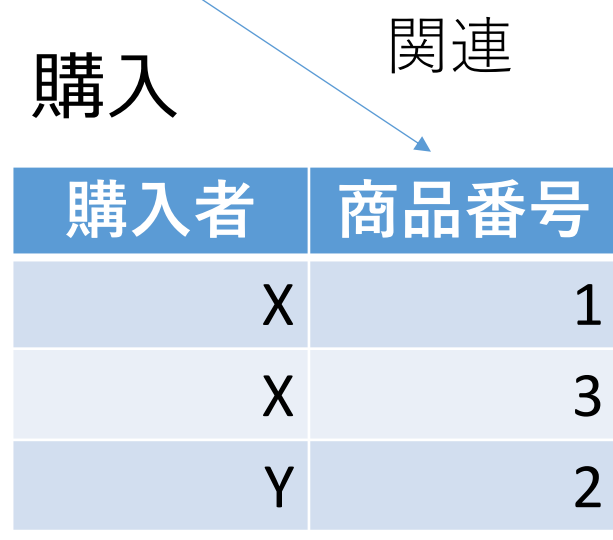

**X**さんは、**1** の**みかん**と, **3** の**メロン**を買った **Y**さんは、 **2** の**りんご**を買った **購入**テーブルの情報 **商品**テーブルの情報

8

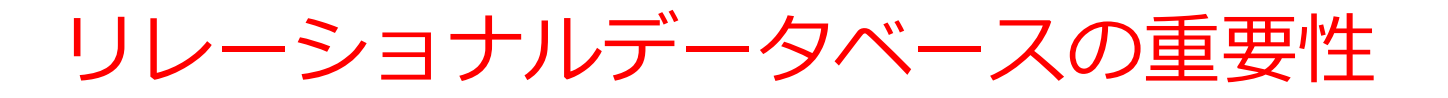

- **1. データの整合性**: リレーショナルデータベースは、**デー**
- **タの整合性を保持するための機能**を有する。これにより、 誤ったデータや矛盾したデータが保存されるのを防ぐこ とができる。
- **2. 柔軟な問い合わせ(クエリ)能力**: リレーショナルデー タベースのSQL (Structured Query Language)の使用に より、**複雑な検索やデータの抽出**が可能になる。
- **3. トランザクション**の機能: 一連の操作全体を一つの単位 として取り扱うことができる機能。これにより、**データ の一貫性と信頼性が向上**する。
- **4. セキュリティ**: **アクセス権限の設定**などにより、セキュ リティを確保。

データの安全な保管、効率的なデータ検索・操作、ビジネス や研究の意思決定をサポート。

主キー

## • **主キー**は、**テーブルの各行を識別する**ためのキー

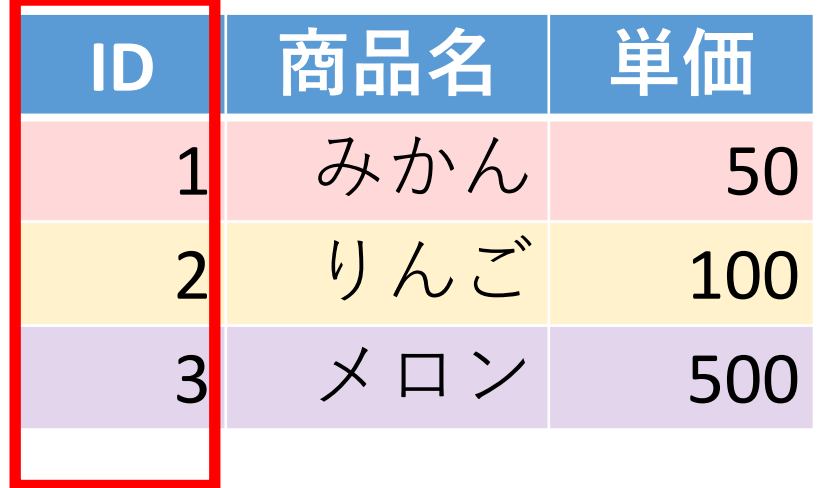

**ID属性は主キーである**

## SQL によるテーブル定義

- **テーブル名**:**商品**
- **属性名**:**ID、商品名、単価**
- **属性のデータ型**:**数値、テキスト、数値**
- データの整合性を保つための**制約**:**主キー制約**

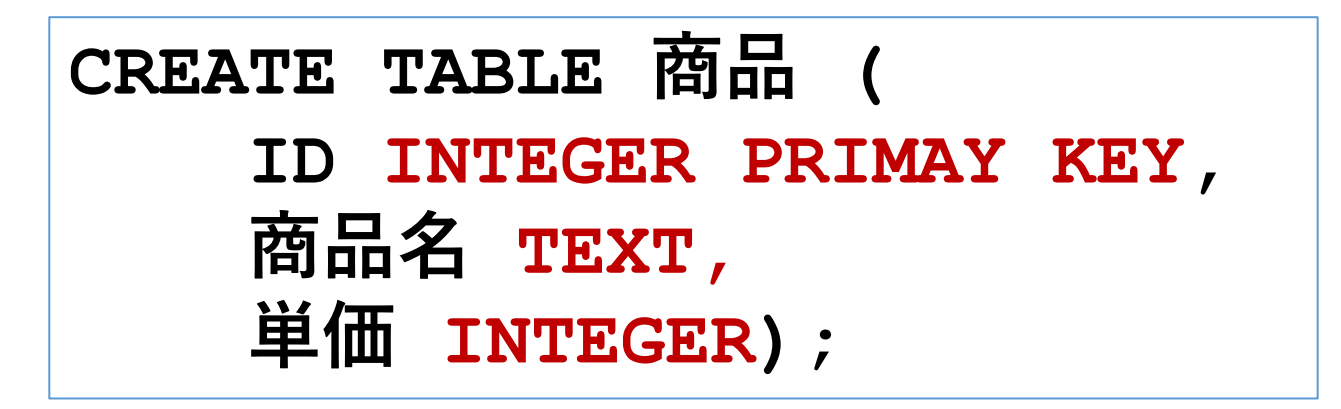

## データ追加のSQL

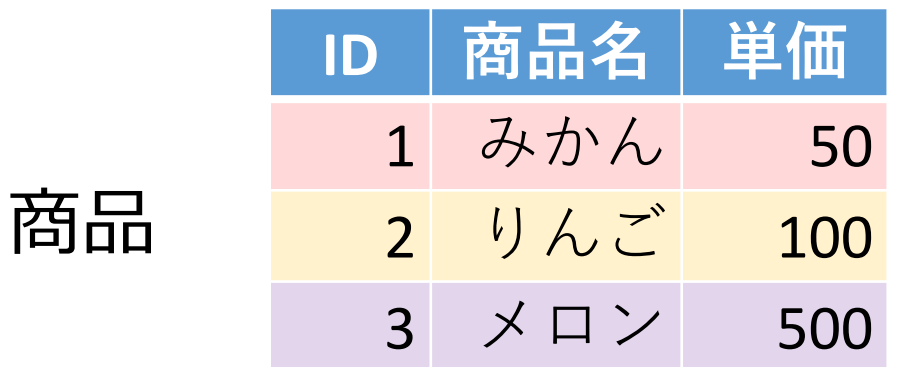

**INSERT INTO 商品 VALUES(1, 'みかん', 50); INSERT INTO 商品 VALUES(2, 'りんご', 100); INSERT INTO 商品 VALUES(3, 'メロン', 500);**

外部キー

## **外部キー**は、**他のテーブルの主キーを参照する**キー

**外部キー 購入**テーブル

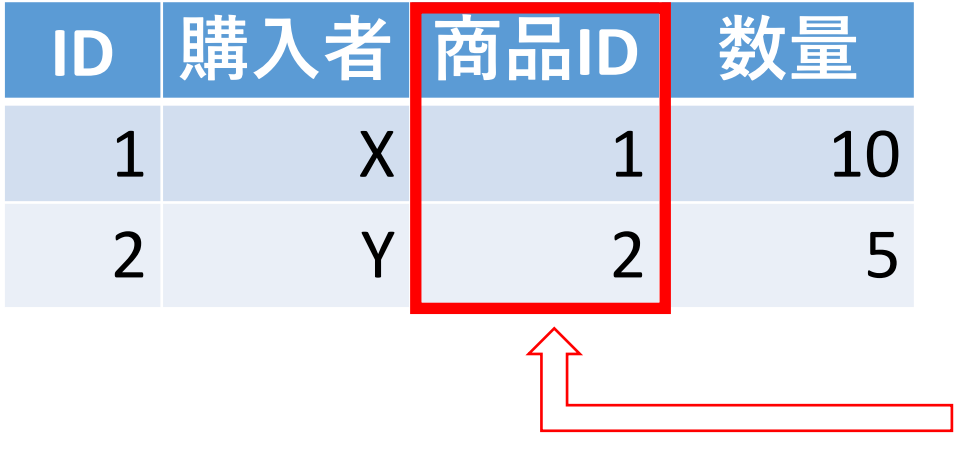

**商品**テーブル

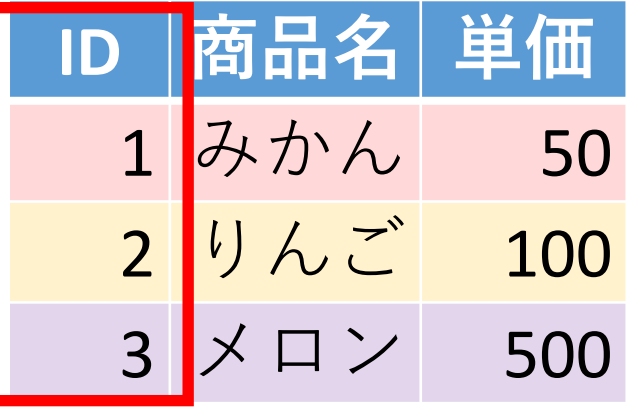

**購入**テーブルの**外部キー**「商品 ID」は、**購入**テーブルの**主キー** 「ID」を**参照**

**主キー**

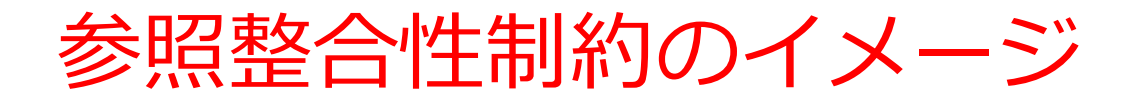

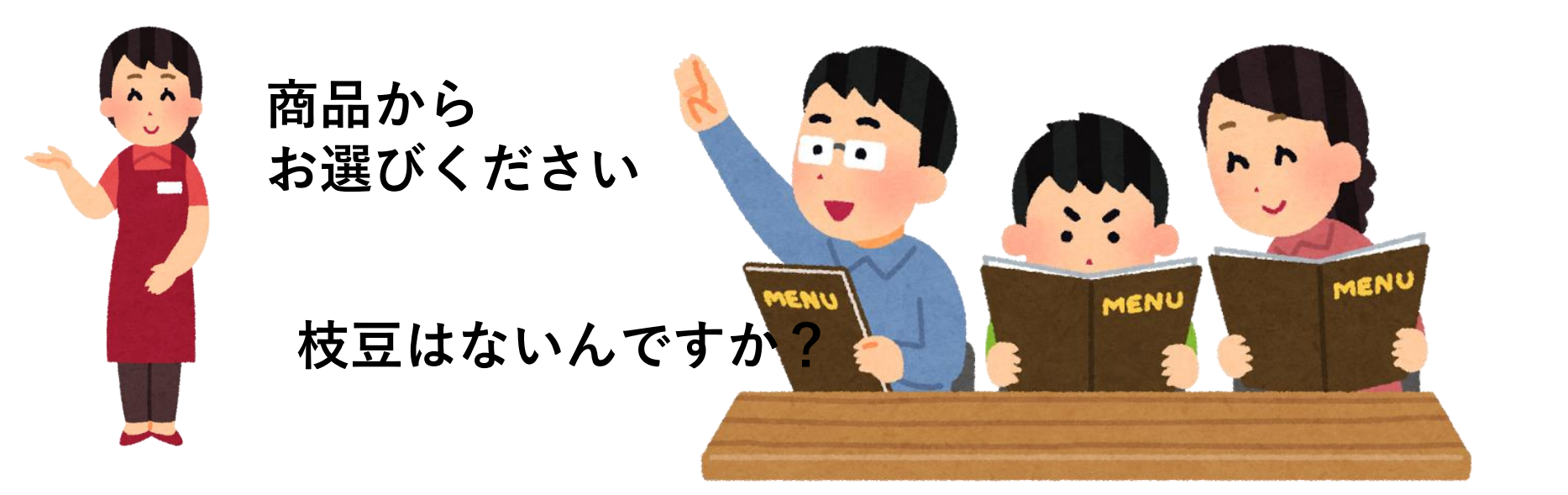

テーブルのデータを別のテーブルから参照するときの **制約**として、**参照整合性制約**がある

## SQL によるテーブル定義

- **テーブル名**:**購入**
- **属性名**:**ID、購入者、商品ID、数量**
- **属性のデータ型**:**数値、テキスト、数値、数値**
- データの整合性を保つための**制約**:**主キー制約、参照整合 性制約**

```
CREATE TABLE 購入 (
  ID INTEGER PRIMARY KEY, 
 購入者 TEXT, 
  商品ID INTEGER, 
 数量 INTEGER,
  FOREIGN KEY (商品ID) REFERENCES 商品(ID));
```
### FOREIGN KEY … REFERENCES

**外部キー**

#### **PRIMARY KEY … REFERENCES** はテーブル定義時に使用 し、あるテーブルの**外部キー**が別のテーブルの**主キー**を**参照** する「**参照整合性制約**」を示す

**CREATE TABLE 購入 ( ID INTEGER PRIMARY KEY, 購入者 TEXT, 商品ID INTEGER, 数量 INTEGER, FOREIGN KEY (商品ID) REFERENCES 商品(ID));**

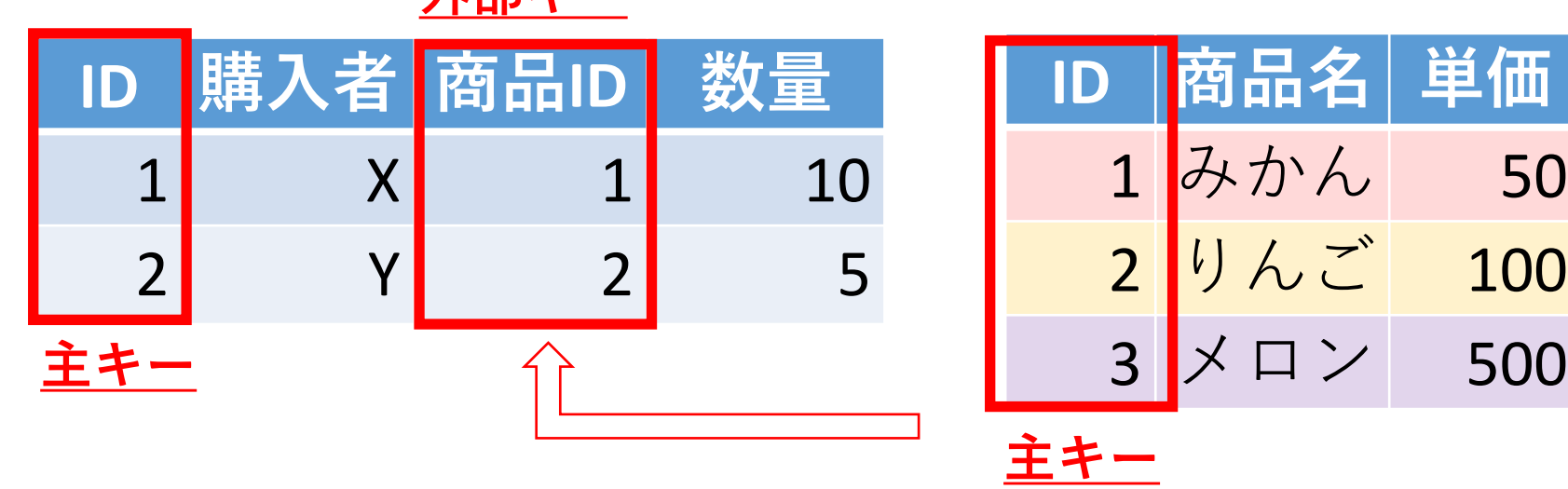

16

き方

100

500

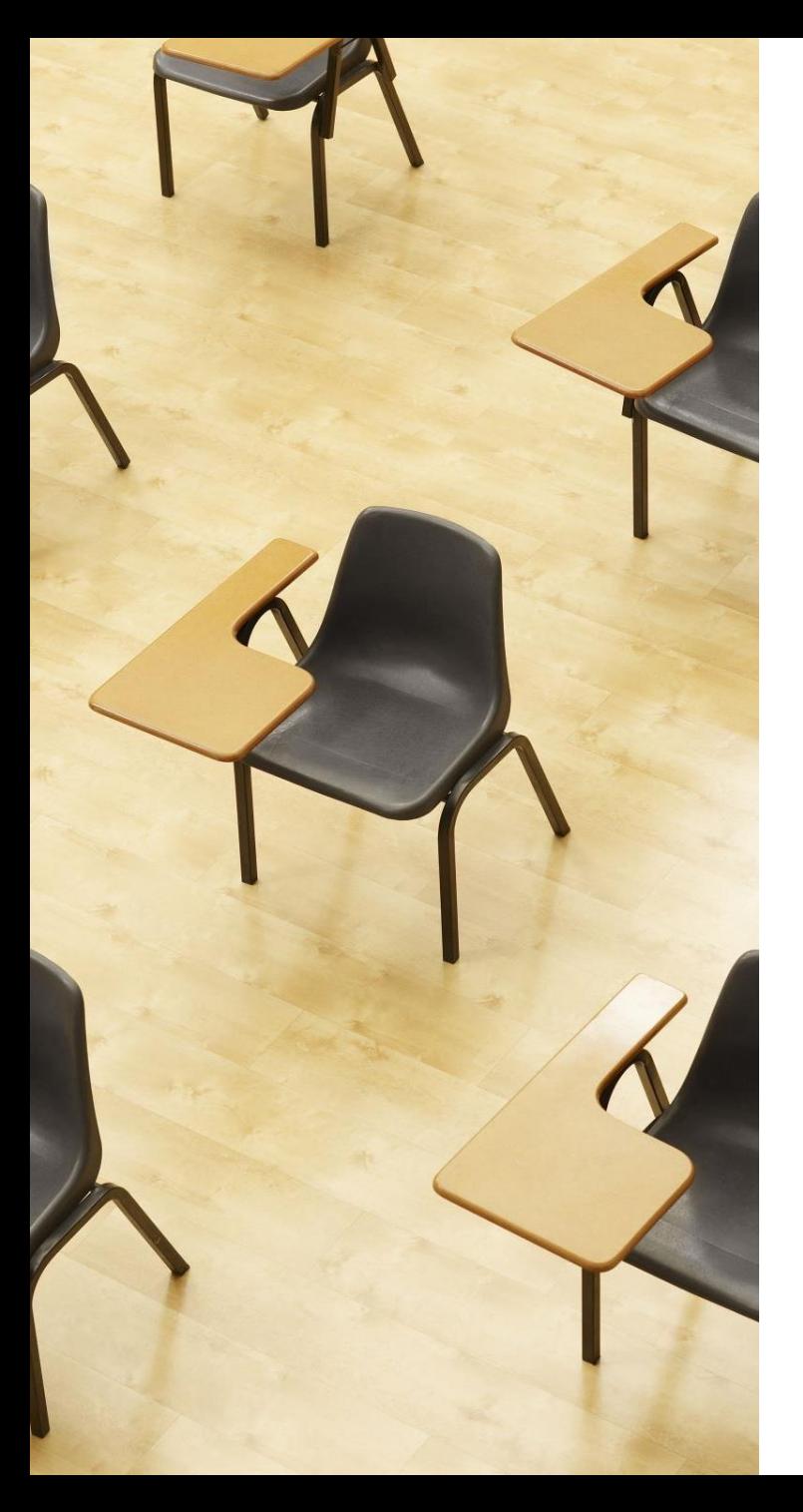

## 演習1. テーブル定義,主 キー,外部キー,参照整合性 制約

**【トピックス】**

- **1. 主キー**
- **2. 外部キー**
- **3. 参照整合性制約**
- **4. PRIMARY KEY**
- **5. FOREIGN KEY … REFERENCES**

## Webブラウザを使用 ① アドレスバーにSQLFiddleのURLを入力 **<http://sqlfiddle.com/>**

#### ② 「**MySQL**」を選択

#### SQL Fiddle

Welcome to SQL Fiddle, an online SQL compiler that lets you write, edit, and execute any SQL query.

Choose which SQL language you would like to practice today:

SQL Server SQLite PostgreSQL **MVSOL** MariaDB Oracle Oracle PLSQL

## **③ 上のパネル**に、**テーブル定義**と**データの追加**と **問い合わせ**を行う SQL を入れ実行。(**以前の SQL は不要なので消す**)

```
CREATE TABLE 商品 (
    ID INTEGER PRIMARY KEY,
    商品名 TEXT,
    単価 INTEGER);
INSERT INTO 商品 VALUES(1, 'みかん', 50);
INSERT INTO 商品 VALUES(2, 'りんご', 100);
INSERT INTO 商品 VALUES(3, 'メロン', 500);
SELECT * FROM 商品;
```
## 「**Execute**」をクリック SQL 文が**実行**され、結果が表示される。 下のパネルで、**結果を確認**。

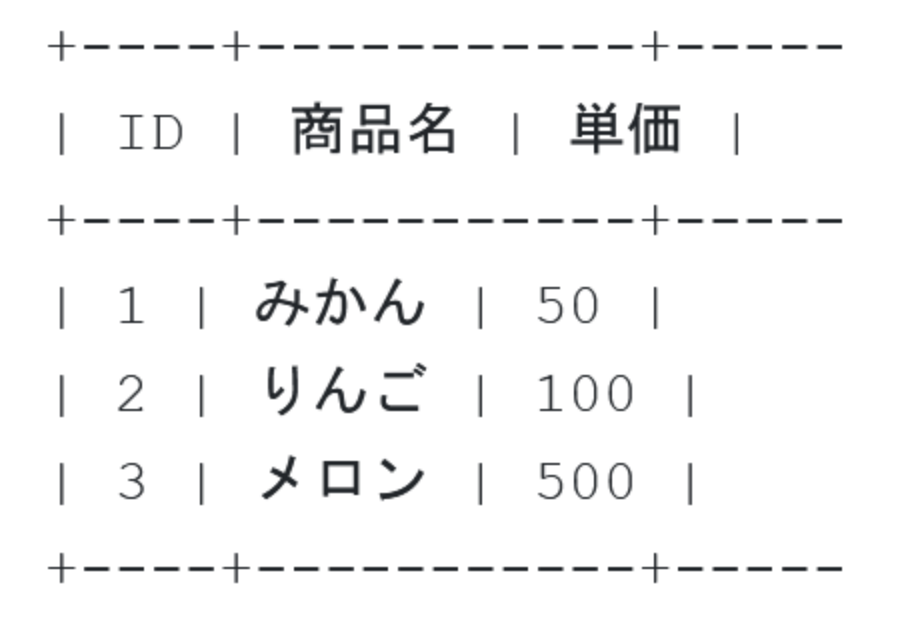

## **⑥ 上のパネル**に、**テーブル定義**と**データの追加**と **問い合わせ**を行う SQL を入れ実行。(**以前の SQL は不要なので消す**).

```
CREATE TABLE 商品 (
     ID INTEGER PRIMARY KEY,
     商品名 TEXT,
    単価 INTEGER);
INSERT INTO 商品 VALUES(1, 'みかん', 50);
INSERT INTO 商品 VALUES(2, 'りんご', 100);
INSERT INTO 商品 VALUES(3, 'メロン', 500);
CREATE TABLE 購入 (
   ID INTEGER PRIMARY KEY, 
   購入者 TEXT, 
   商品ID INTEGER, 
   数量 INTEGER,
   FOREIGN KEY (商品ID) REFERENCES 商品(ID));
INSERT INTO 購入 VALUES(1, 'X', 1, 10);
INSERT INTO 購入 VALUES(2, 'Y', 2, 5);
SELECT * FROM 購入;
```
## 「**Execute**」をクリック SQL 文が**実行**され、結果が表示される。 下のパネルで、**結果を確認**。

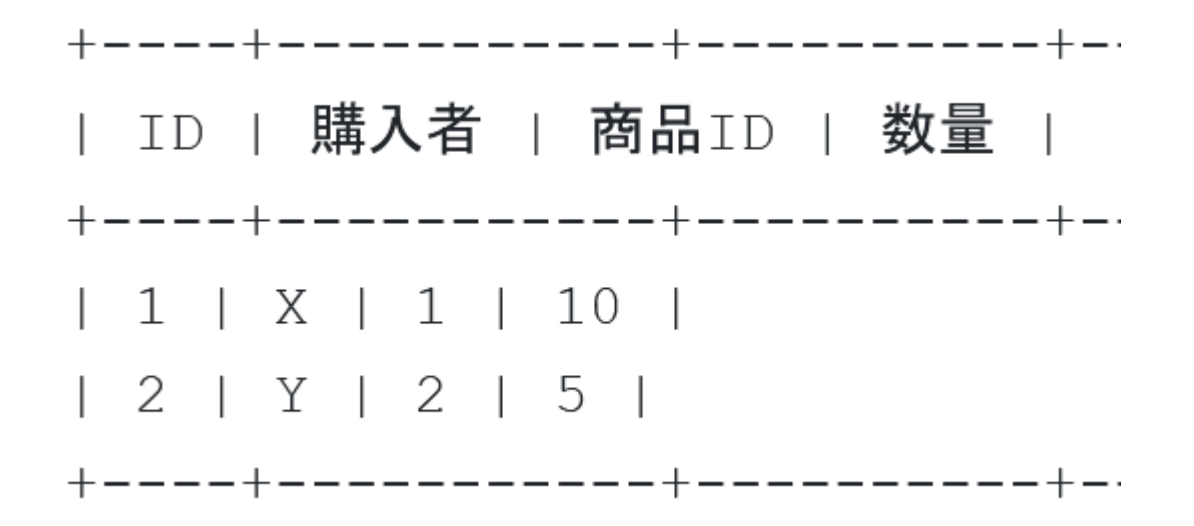

**⑨ 上のパネル**に、**テーブル定義**と**データの追加**と**問い合わ せ**を行う SQL を入れ実行。(**以前の SQL は不要なので消 す**)

**CREATE TABLE 商品 ( ID INTEGER PRIMARY KEY, 商品名 TEXT, 単価 INTEGER); INSERT INTO 商品 VALUES(1, 'みかん', 50); INSERT INTO 商品 VALUES(2, 'りんご', 100); INSERT INTO 商品 VALUES(3, 'メロン', 500); CREATE TABLE 購入 ( ID INTEGER PRIMARY KEY, 購入者 TEXT, 商品ID INTEGER, 数量 INTEGER, FOREIGN KEY (商品ID) REFERENCES 商品(ID)); INSERT INTO 購入 VALUES(1, 'X', 1, 10); INSERT INTO 購入 VALUES(2, 'Y', 2, 5); SELECT 購入.購入者, 商品.商品名, 商品.単価 \* 購入.数量 FROM 購入 INNER JOIN 商品 ON 購入.商品ID = 商品.ID;**

## ⑩「**Execute**」をクリック SQL 文が**実行**され、結果が表示される。 ⑪ 下のパネルで、**結果を確認**。

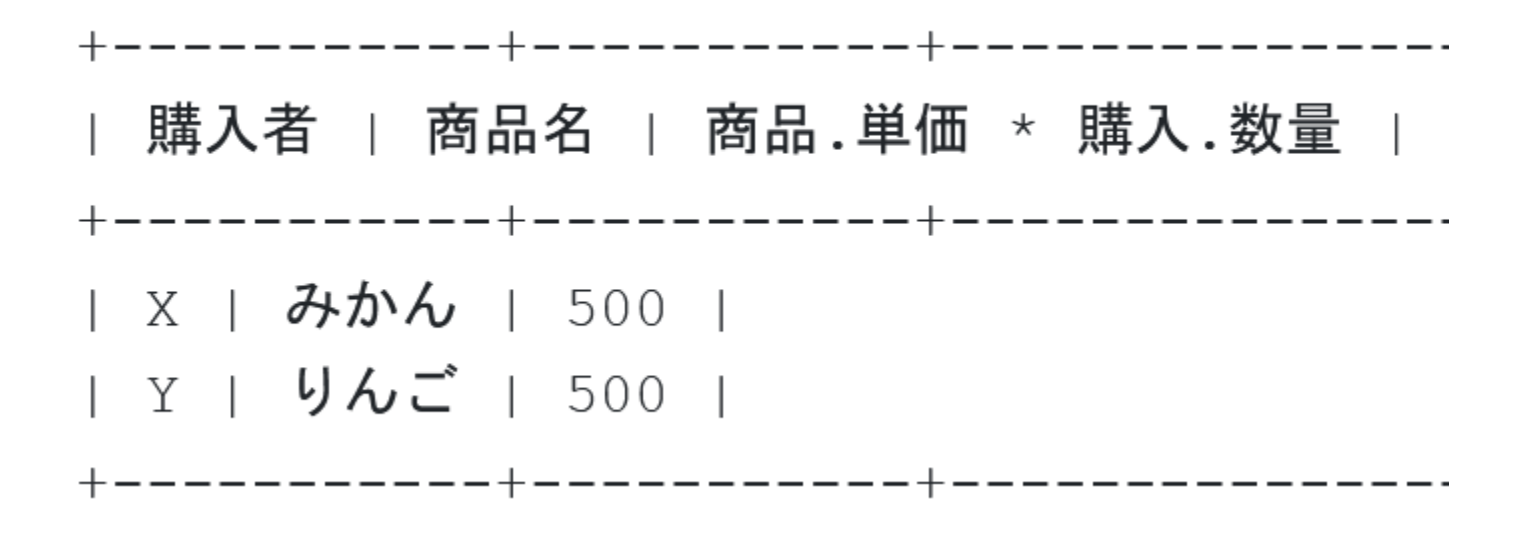

2つのテーブルの利用により, 各購入者の購入商品とその総額が分かる

## 発展演習1.**みかんの単価を検索する演習** 目的:特定の商品の単価を調べる方法を学ぶ

**商品テーブルから「みかん」の単価を見つける SQL 文を作 成**

#### ヒント

- SELECT文とWHERE句を使用
- 商品名が「みかん」という条件を指定

#### 発展演習2.**購入者Xの合計金額計算**

目的:複数テーブルの結合と計算機能を使用する

#### **購入者Xが購入した商品の合計金額を計算するSQL文を作成。 合計金額は、各商品の単価と購入数量を掛け合わせて求める。**

#### ヒント

- ・購入テーブルと商品テーブルの結合
- ・商品の単価と数量の積の合計を計算: SUM(商品.単価 \* 購 入.数量)

## 発展演習3.**「りんご」の購入者を特定** 目的:特定商品を購入者を検索する方法

**「りんご」を購入した購入者の名前を検索する SQL 文を作 成**

ヒント

- 購入テーブルと商品テーブルの結合が必要
- WHERE句で商品名を指定

## **発展演習1**. SELECT 単価 FROM 商品 WHERE 商品名 = 'みかん';

#### **発展演習2**.

SELECT SUM(商品.単価 \* 購入.数量) FROM 購入 INNER JOIN 商品 ON 購入.商品ID = 商品.ID WHERE 購入者 = 'X';

#### **発展演習3**.

SELECT 購入.購入者 FROM 購入 INNER JOIN 商品 ON 購入.商品ID = 商品.ID WHERE 商品.商品名 = 'りんご';

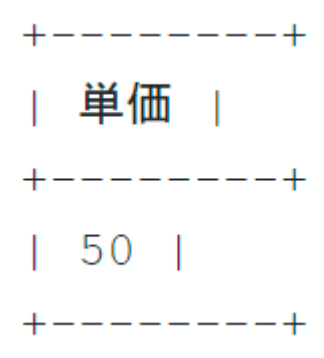

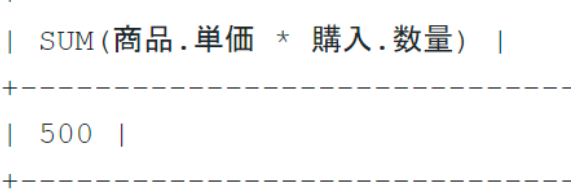

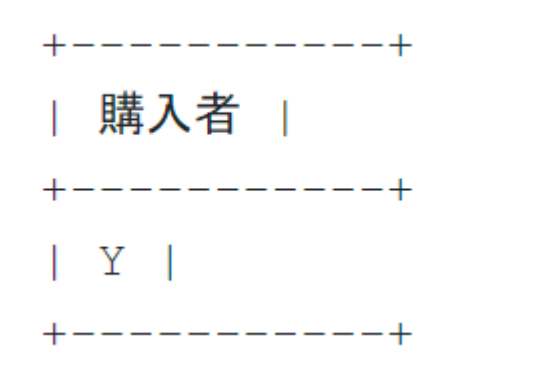

28

## 11-2. データベース操作

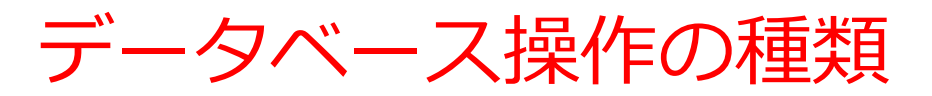

#### **INSERT(追加)**

• テーブルに新しい行を追加する操作

### **SELECT(問い合わせ)**

• 必要なデータを検索・加工する操作

### **DELETE(削除)**

• テーブルから条件に合致する行をすべて削除する操作

#### **UPDATE(更新)**

• 条件に合致する部分について,値を変更する操作

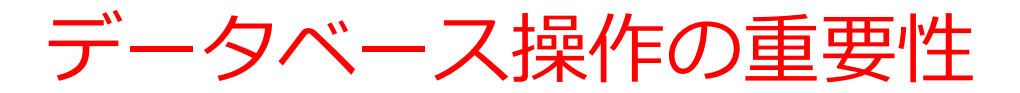

#### **データベースでのデータ維持**

#### • **データを最新の状態に保つ**ための効率的な方法

#### **データの整合性とセキュリティの確保**

• 正しいデータベース操作により,**データの整合性とセキュ リティ**を維持

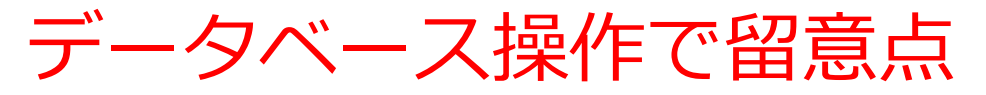

#### **● データ整合性の確保**

#### **正確な条件を指定**によるデータ整合性の維持

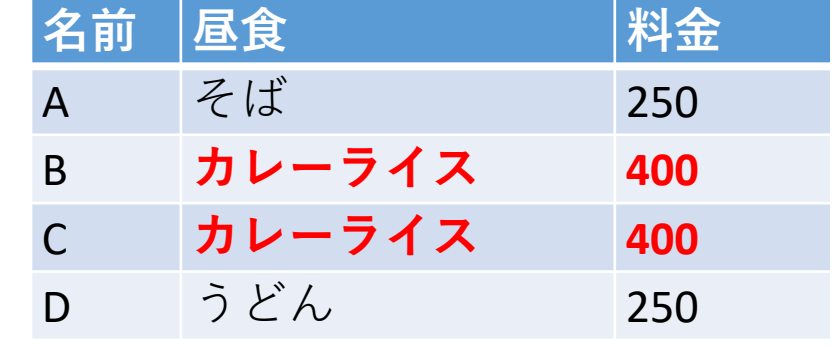

正規化されていない テーブルでは、 特に注意が必要

### **● トランザクション管理**

#### **複数の操作を一連の単一処理として扱うためのトランザク ションを管理**する.データの一貫性を確保する

**BEGIN TRANSACTION; UPDATE 口座 SET 残高 = 残高 - 1000 WHERE 口座番号 = 'A';** 口座Aから1000円引き出す **UPDATE 口座 SET 残高 = 残高 + 1000 WHERE 口座番号 = 'B';** 口座Bに1000円預け入れる **COMMIT;**

#### **トランザクション**は、「**複数の操作を一連の単一処理 として扱うこと**」を意味する

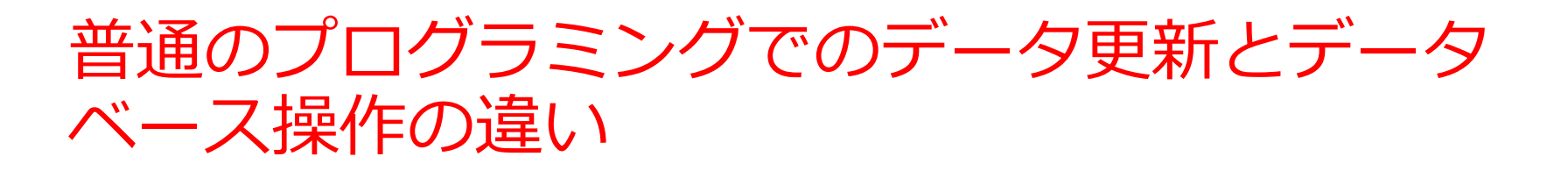

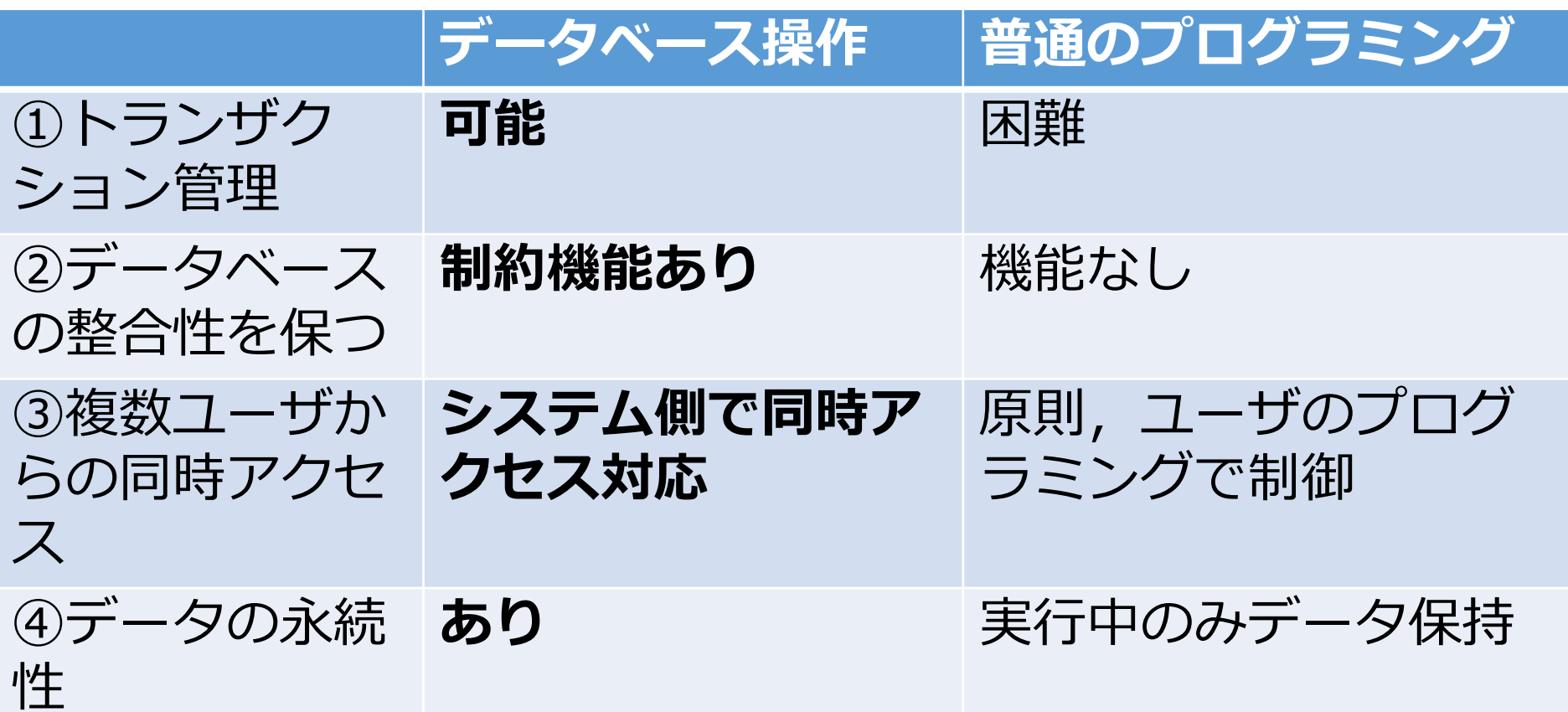

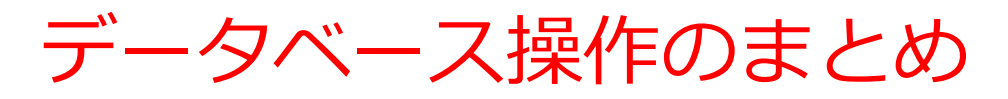

### **基本操作の要点**

- 追加:INSERT による新規データ追加
- 問い合わせ:SELECT によるデータ検索・取得
- 更新:UPDATE による既存データ変更
- 削除:DELETE によるデータ削除

## **操作時の留意点**

- データ整合性の維持
- トランザクション管理の重要性
- **データベースの特徴**
- データの永続性
- 複数ユーザの同時アクセス対応
- トランザクションと制約のサポート

# 11-3. INSERT、DELETE、 UPDATE

INSERT の基本(データの追加)

#### INSERT の基本形式 **INSERT INTO テーブル名 VALUES (値1, 値2, ...);**

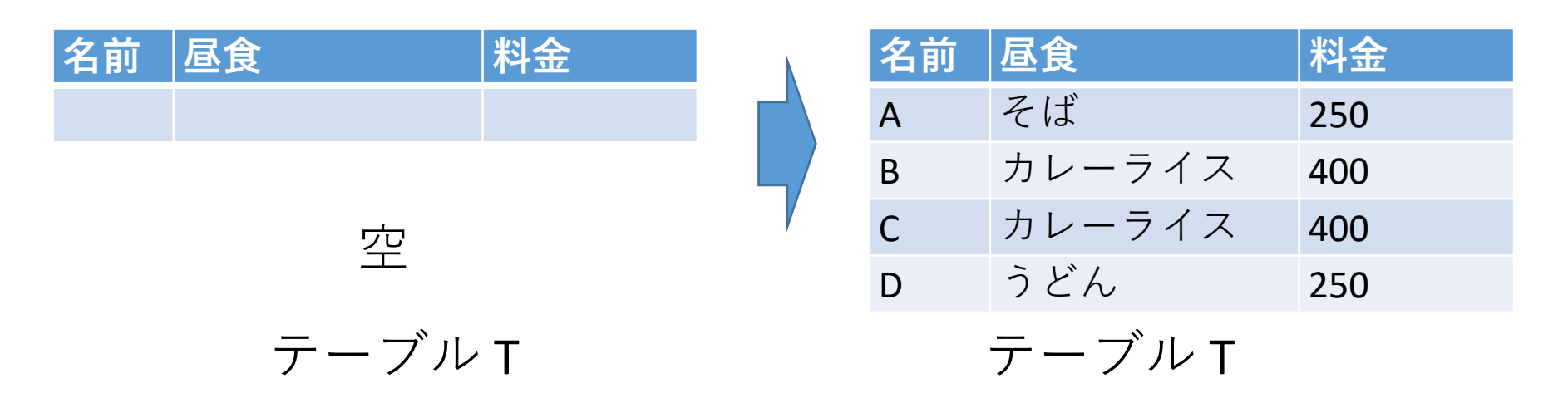

insert into T values('A', 'Z (J', 250);  
insert into T values('B', 'D
$$
\nu
$$
 -  $\overline{7}$  1 7, 400);  
insert into T values('C', 'D $\nu$  -  $\overline{7}$  1 7', 400);  
insert into T values('D', ' $\overline{7}$   $\angle$  6', 250);

36
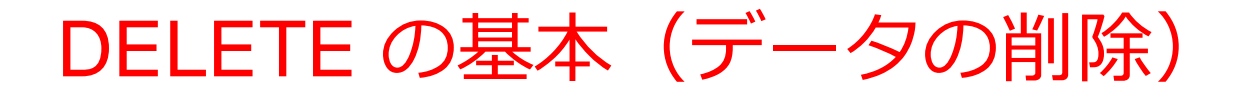

#### DELETE の基本形式 **DELETE FROM テーブル名 WHERE 条件;**

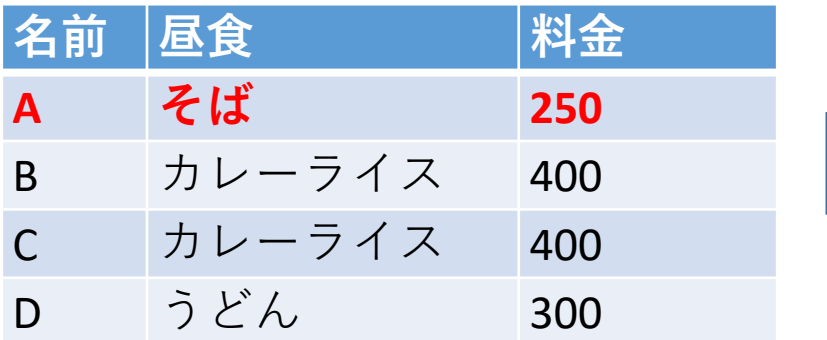

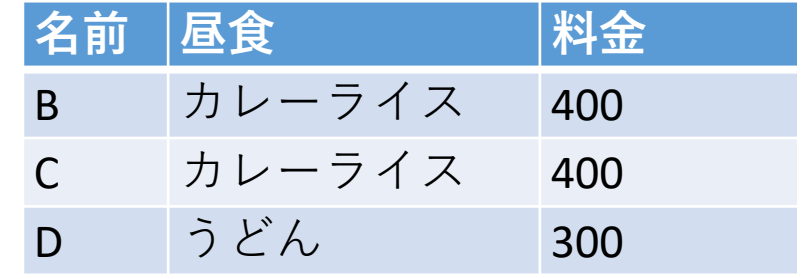

テーブル T すーブル T

delete from T where  $2\hat{\text{m}} = 'A';$ 

UPDATE の基本 (データの更新)

#### UPDATE の基本形式 **UPDATE テーブル名 SET 列1 = 値1, 列2 = 値2, ... WHERE 条件;**

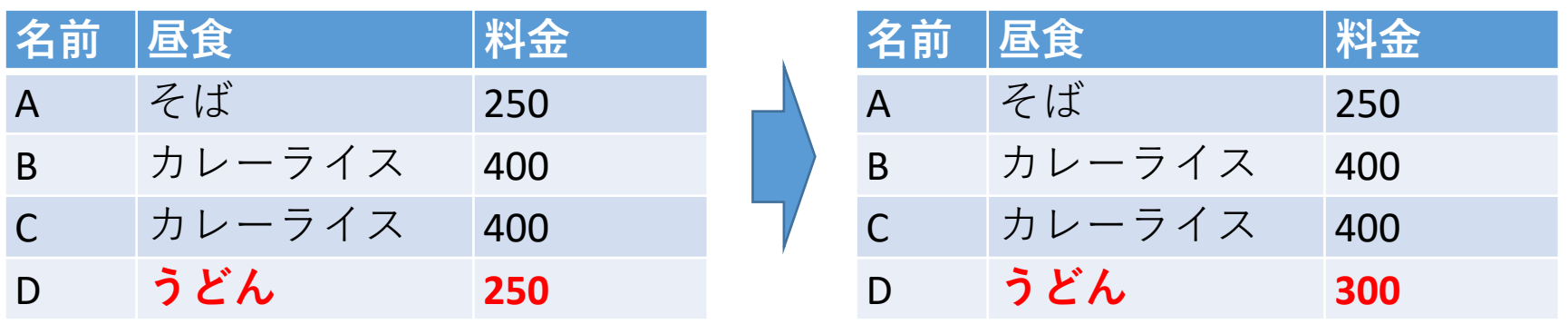

テーブル T すーブル T

update T set 料金 = 300 where 昼食 = 'うどん';

### データベース操作の SQL まとめ

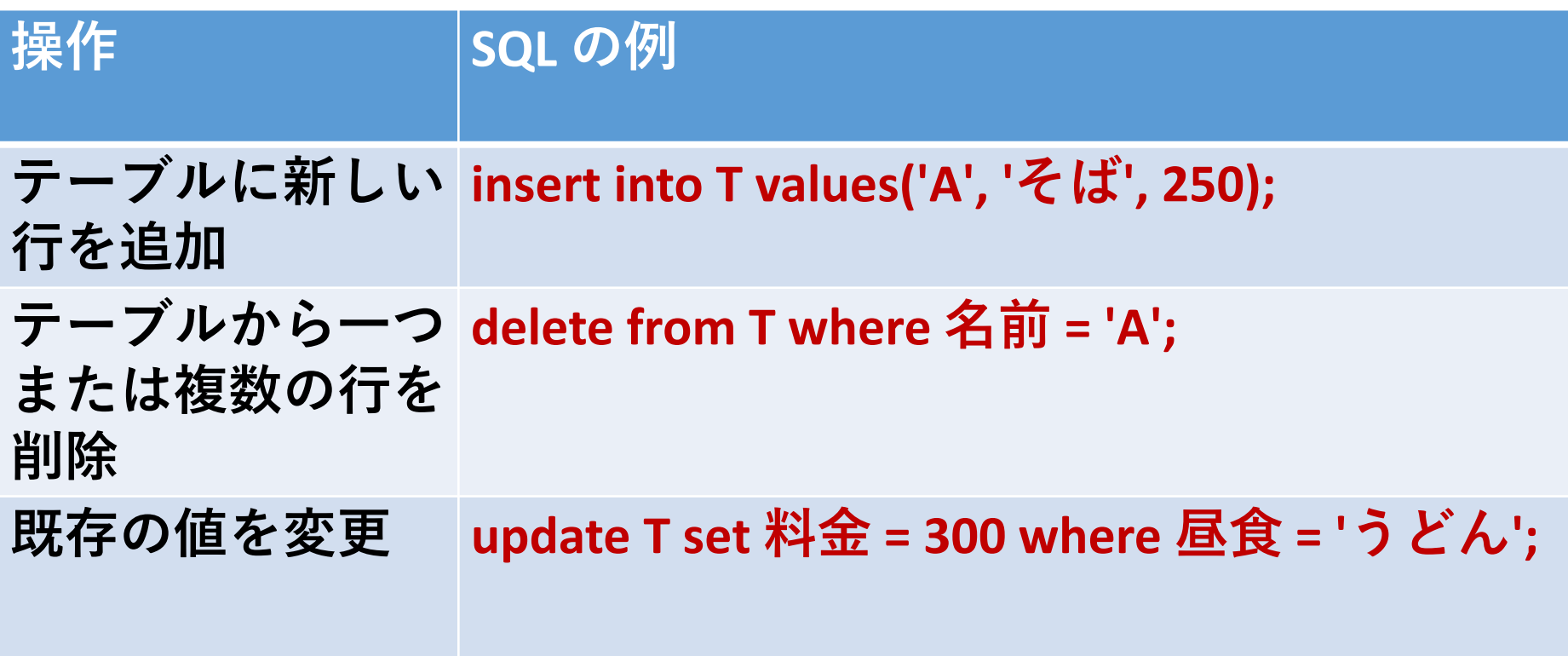

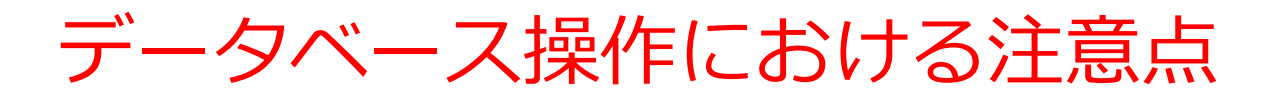

### **INSERT(追加)での注意点**

• **主キー**の列に重複する値を挿入することはできな い

### **DELETE(削除),UPDATE(更新)での注意点**

1.データの誤操作防止

1.必要なデータの誤削除防止

2.正確なデータの保護

2.ロールバック機能の活用

**1.トランザクション終了前であれば変更取り消し**可能 2.誤操作時のデータ復旧手段として利用

### SQLと他のプログラミング言語の違い

### **SQLでの更新例**

BEGIN TRANSACTION;

UPDATE products SET price = 25 WHERE name = 'banana';

COMMIT;

特徴:トランザクション管理が可能

## **Pythonでの更新例**

for item in products:

 if item['name'] == 'banana':  $item['price'] = 25$ 特徴:トランザクション管理が困難

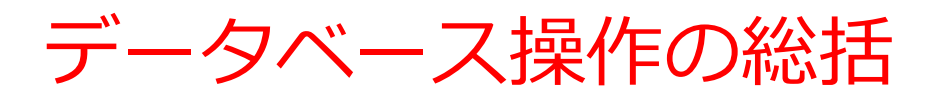

### **INSERT(追加)**

- テーブルに新しい行を追加
- 形式:INSERT INTO テーブル名 VALUES (値1, 値2, ...); **SELECT(問い合わせ)**
- 必要なデータを検索・加工
- 形式:SELECT ... FROM ... WHERE ...

#### **DELETE(削除)**

- テーブルから行を削除
- 形式:DELETE FROM テーブル名 WHERE 条件;

### **UPDATE(更新)**

- 既存の値を変更
- 形式: UPDATE テーブル名 SET 列1 = 値1, ... WHERE 条約

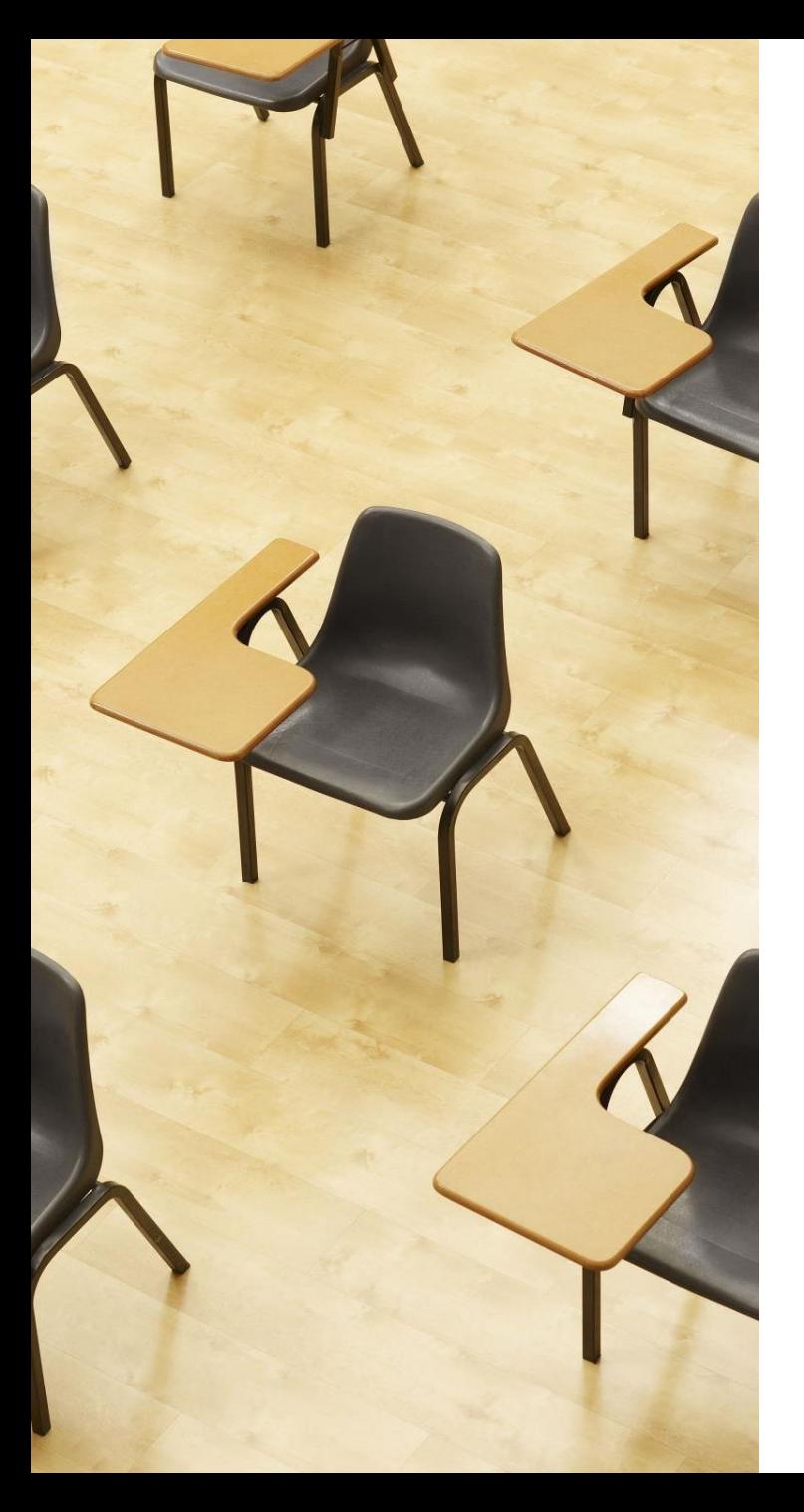

### 演習2. データベース操作 の実践

**【トピックス】**

- 1. SQL **によるテーブル定義**
- 2. **追加:**INSERT
- 3. **削除:**DELETE
- 4. **更新:**UPDATE
- 5. 問い合わせ(クエリ)による **確認**

### Webブラウザを使用 ① アドレスバーにSQLFiddleのURLを入力 **<http://sqlfiddle.com/>**

#### ② 「**MySQL**」を選択

#### SQL Fiddle

Welcome to SQL Fiddle, an online SQL compiler that lets you write, edit, and execute any SQL query.

Choose which SQL language you would like to practice today:

SQL Server SQLite PostgreSQL **MVSOL** MariaDB Oracle Oracle PLSQL

**③ 上のパネル**に、**テーブル定義**と**データの追加**と**問い合わ せ**を行う SQL を入れ実行。(**以前の SQL は不要なので消 す**).

```
CREATE TABLE T (
名前 TEXT,
昼食 TEXT,
料金 INTEGER);
INSERT INTO T VALUES('A', 'そば', 250);
INSERT INTO T VALUES('B', 'カレーライス', 400);
INSERT INTO T VALUES('C', 'カレーライス', 400);
INSERT INTO T VALUES('D', 'うどん', 250);
SELECT * FROM T;
```
### 「**Execute**」をクリック SQL 文が**実行**され、結果が表示される。 下側のウインドウで、**結果を確認**。

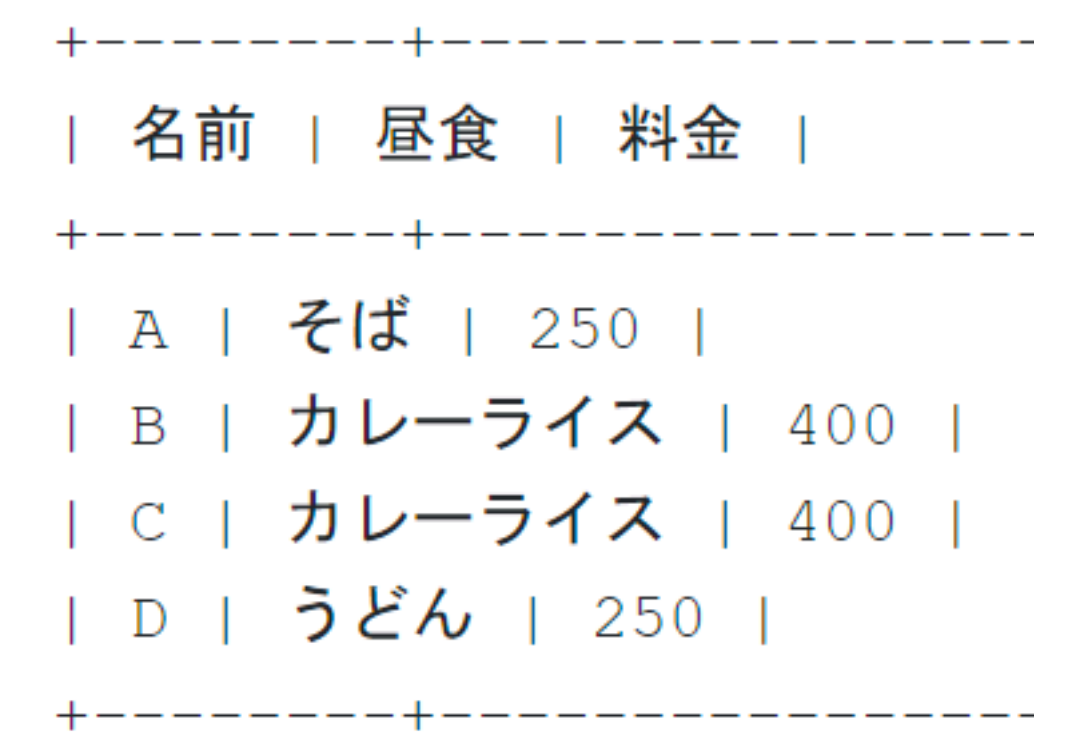

**⑥ 上のパネル**に、**テーブル定義**と**データの追加**と**問い合わ せ**を行う SQL を入れ実行。(**以前の SQL は不要なので消 す**).

```
CREATE TABLE T (
名前 TEXT,
昼食 TEXT,
料金 INTEGER);
INSERT INTO T VALUES('A', 'そば', 250);
INSERT INTO T VALUES('B', 'カレーライス', 400);
INSERT INTO T VALUES('C', 'カレーライス', 400);
INSERT INTO T VALUES('D', 'うどん', 250);
UPDATE T SET 料金 = 450 WHERE 昼食 = 'カレーライス';
SELECT * FROM T;
```
カレーライスを 450円に変更

### 「**Execute**」をクリック SQL 文が**実行**され、結果が表示される。 下側のウインドウで、**結果を確認**。

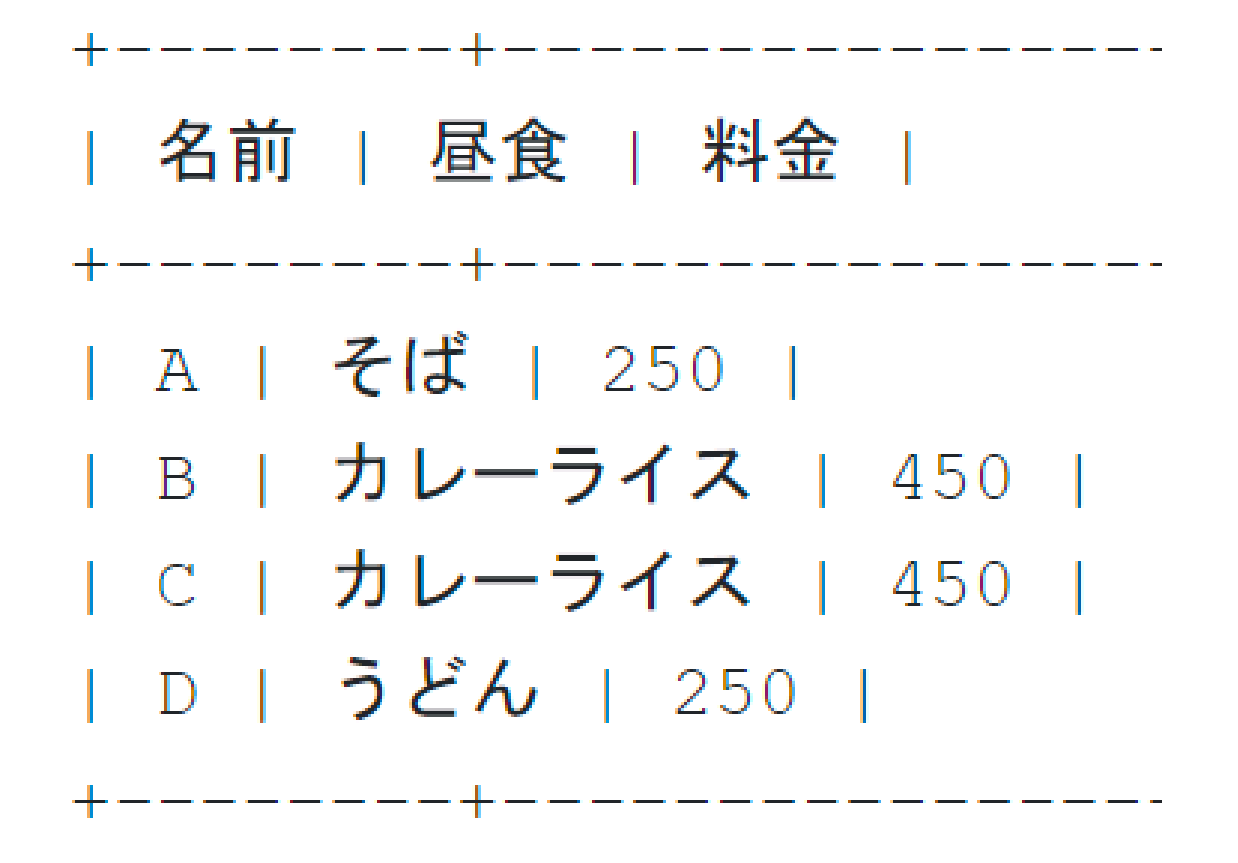

**⑨ 上のパネル**に、**テーブル定義**と**データの追加**と**問い合わ せ**を行う SQL を入れ実行。(**以前の SQL は不要なので消 す**).

```
CREATE TABLE T (
名前 TEXT,
昼食 TEXT,
料金 INTEGER);
INSERT INTO T VALUES('A', 'そば', 250);
INSERT INTO T VALUES('B', 'カレーライス', 400);
INSERT INTO T VALUES('C', 'カレーライス', 400);
INSERT INTO T VALUES('D', 'うどん', 250);
UPDATE T SET 昼食 = 'ラーメン' WHERE 名前 = 'C';
SELECT * FROM T;
```
名前が'C'の人の昼食を「ラーメン」に変更

### 「**Execute**」をクリック SQL 文が**実行**され、結果が表示される。 下側のウインドウで、**結果を確認**。

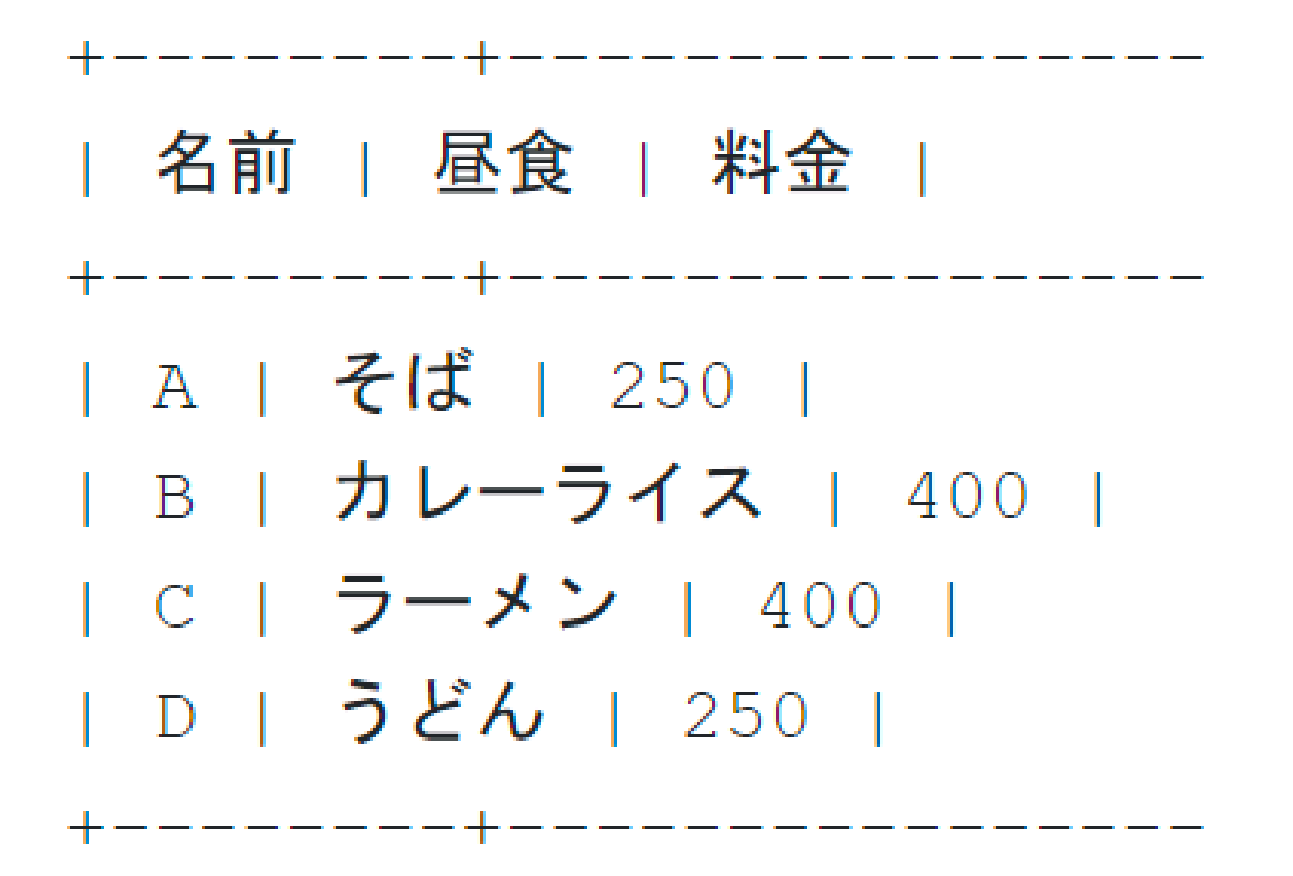

**⑫ 上のパネル**に、**テーブル定義**と**データの追加**と**問い合わ せ**を行う SQL を入れ実行。(**以前の SQL は不要なので消 す**).

```
CREATE TABLE T (
名前 TEXT,
昼食 TEXT,
料金 INTEGER);
INSERT INTO T VALUES('A', 'そば', 250);
INSERT INTO T VALUES('B', 'カレーライス', 400);
INSERT INTO T VALUES('C', 'カレーライス', 400);
INSERT INTO T VALUES('D', 'うどん', 250);
DELETE FROM T WHERE 名前 = 'B';
SELECT * FROM T;
```
#### 名前が'B'の行を削除

### 「**Execute**」をクリック SQL 文が**実行**され、結果が表示される。 下側のウインドウで、**結果を確認**。

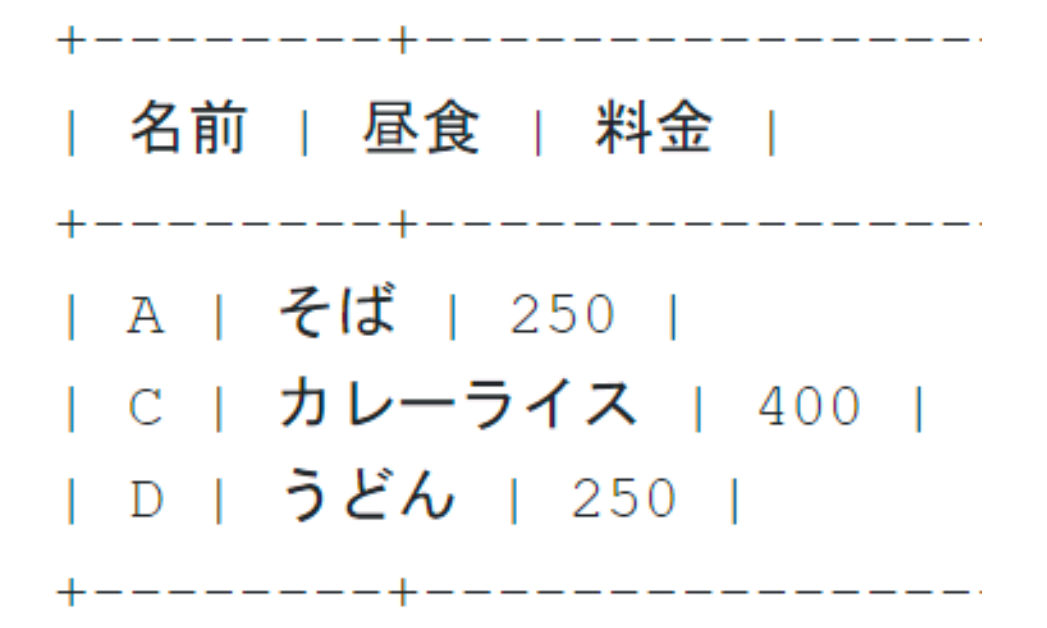

### 発展演習4.**「そば」と「うどん」の料金を変更する** 目的:特定の条件に合致する複数の行のデータを更新する方 法を学ぶ。

### **「そば」と「うどん」の料金を300円に更新してください。**

ヒント:WHEREを使って選択し、UPDATEで料金を変更し ます。

## 発展演習5.**新しいメニュー項目の追加** 目的:新しいレコードをテーブルに追加する方法を学ぶ。

#### **新しく「E」さんが、「天ぷら」を料金500円を食べたとい う情報を、Tテーブルに追加してください**

ヒント:INSERT INTOを使用

正解例と解説

発展演習4.

UPDATE T SET 料金 = 300 WHERE 昼食 = 'そば' OR 昼食 = 'うどん';

Tテーブル内で昼食が「そば」または「うどん」であるすべての行の料 金を300円に更新します。

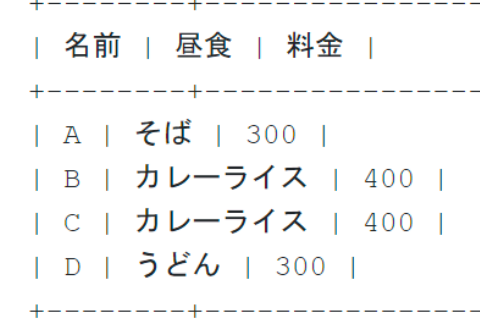

発展演習5.

INSERT INTO T VALUES ('E', '天ぷら', 500);

このSQL文は新しい行をTテーブルに追加し、名前は「E」、昼食は「天 ぷら」、料金は500円となります。

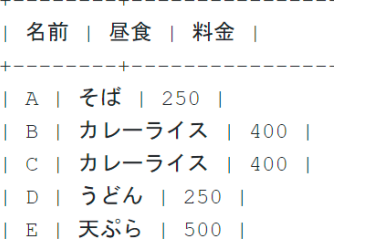

# 11-4. トランザクション

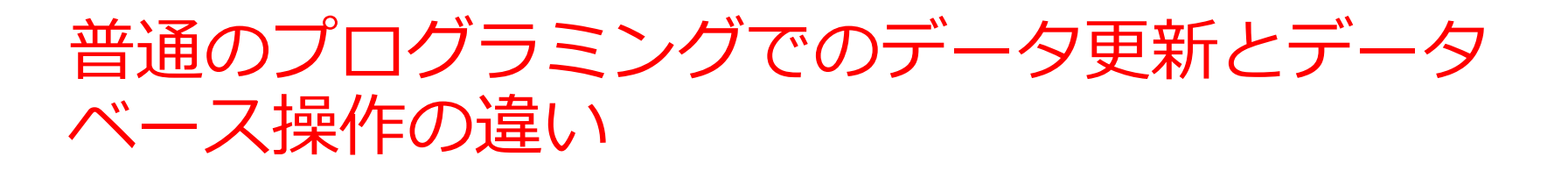

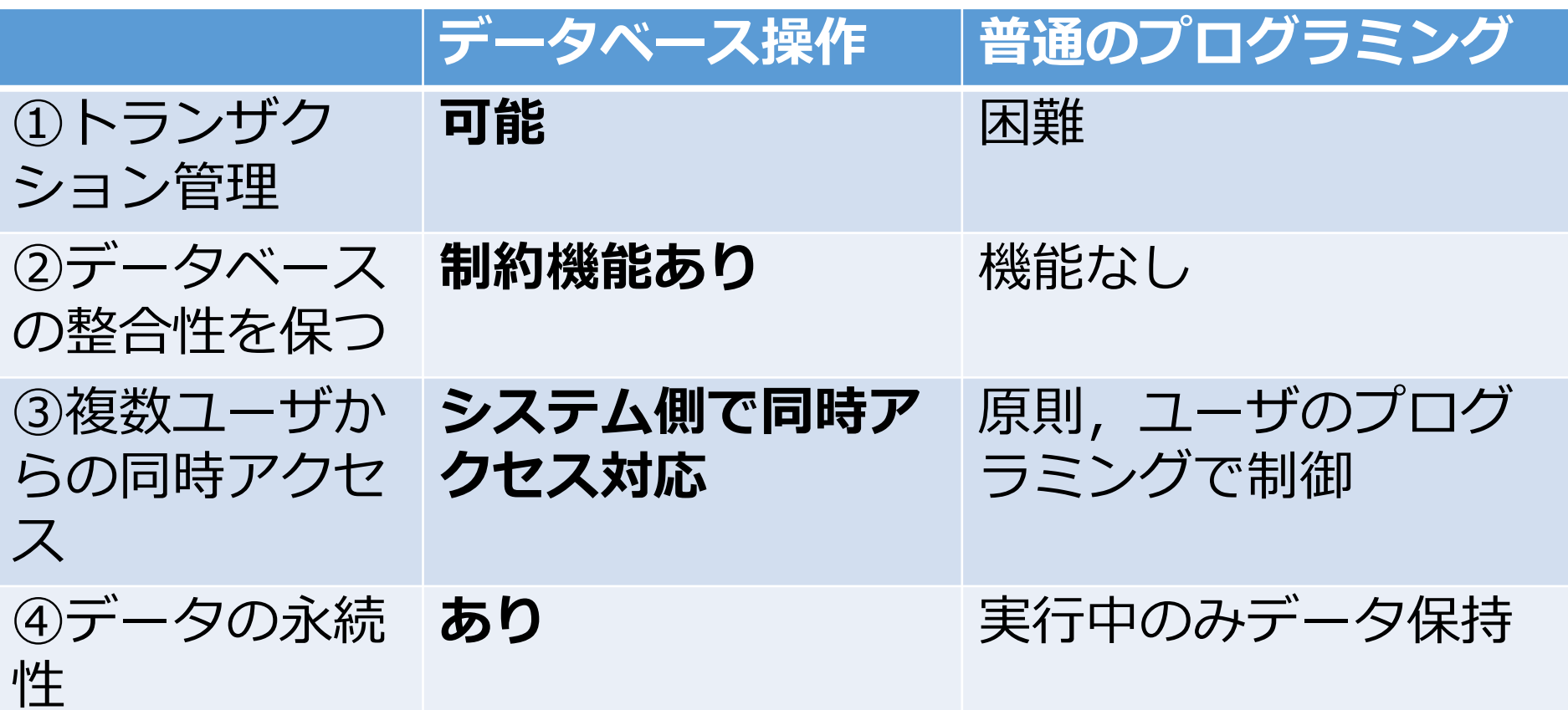

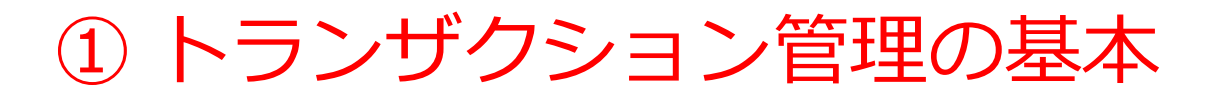

#### **トランザクションの概念**

• トランザクションは,複数のデータベース操作を一連 の単一処理として扱う機能である.

#### **例:口座間送金**

#### **BEGIN TRANSACTION;**

**UPDATE 口座 SET 残高 = 残高 - 1000 WHERE 口座番号 = 'A';** 口座Aから1000円引き出す **UPDATE 口座 SET 残高 = 残高 + 1000 WHERE 口座番号 = 'B';** 口座Bに1000円預け入れる **COMMIT;**

すべての操作を**一つのトランザクション**として処理

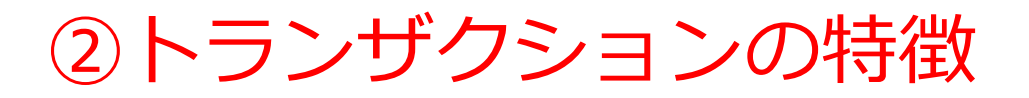

### **重要な性質**

### **1.処理の独立性**

1.トランザクション途中のデータは外部からは見えない

### **2.終了時の選択**

- **1.コミット (commit)**:全操作を反映
- **2.ロールバック(rollback)**:全変更を取り消し

例:

#### **BEGIN TRANSACTION;**

**UPDATE 口座 SET 残高 = 残高 - 1000 WHERE 口座番号 = 'A';** 口座Aから1000円引き出す **UPDATE 口座 SET 残高 = 残高 + 1000 WHERE 口座番号 = 'B';** 口座Bに1000円預け入れる **COMMIT;**

> 注:トランザクションがコミットするまで, 中間状態は外部から見えない.

59

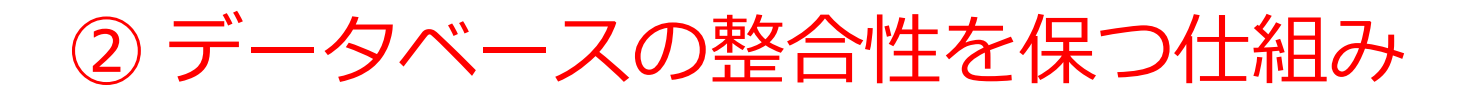

- **主キー制約**
- **参照整合性制約** など

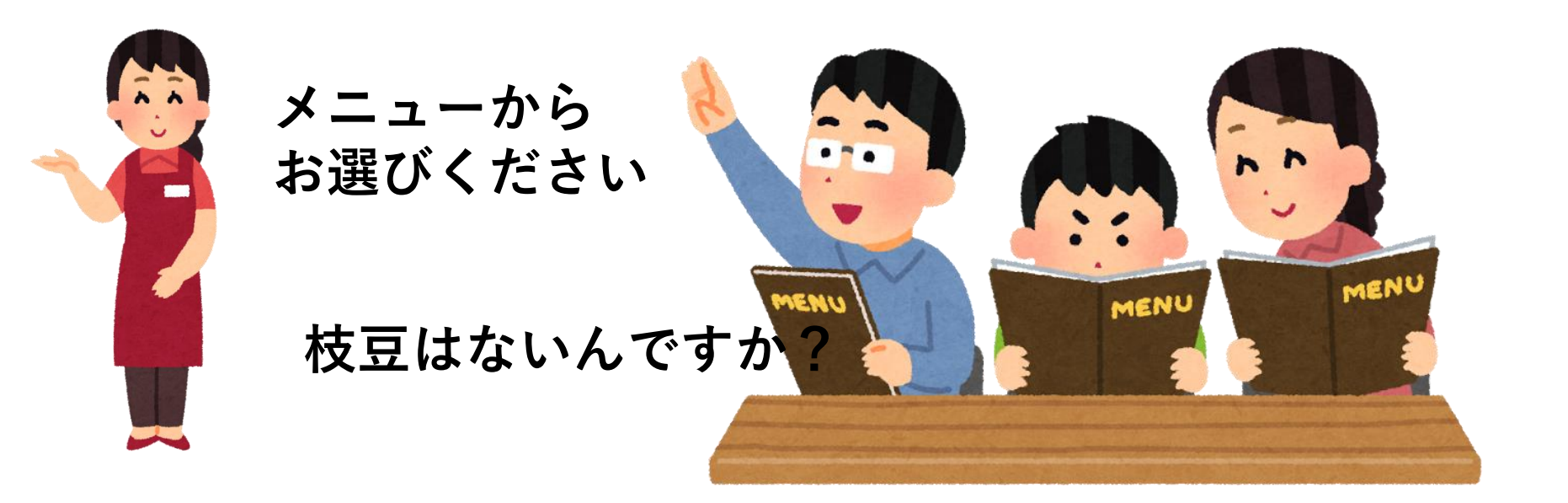

#### 60 **制約の効果** •すべてのデータベース操作で制約違反がチェックされる •データの一貫性が保証される

③ データベース制約の動作

• **制約の実行メカニズム**

1.データベース操作時の**制約チェック**

すべての操作で制約違反がないか確認される

2.制約違反時の処理

#### **違反する操作は自動的に拒否**される

3.ロールバックの自動実行

制約違反が発生した場合,**トランザクション開始後のす べての変更が自動的に取り消される**

注:この仕組みにより,データベースの一貫性が常に維持さ れる.

#### **BEGIN TRANSACTION;**

**UPDATE 口座 SET 残高 = 残高 - 1000 WHERE 口座番号 = 'A'; UPDATE 口座 SET 残高 = 残高 + 1000 WHERE 口座番号 = 'B';**

**COMMIT;** たとえ, COMMITと書いたとしても,制約違反があれば,自 動的にロールバックされ,全体が取り消される

61

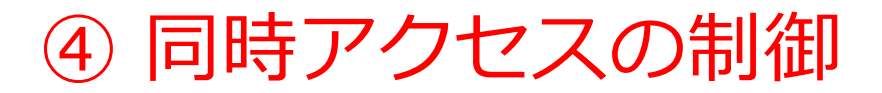

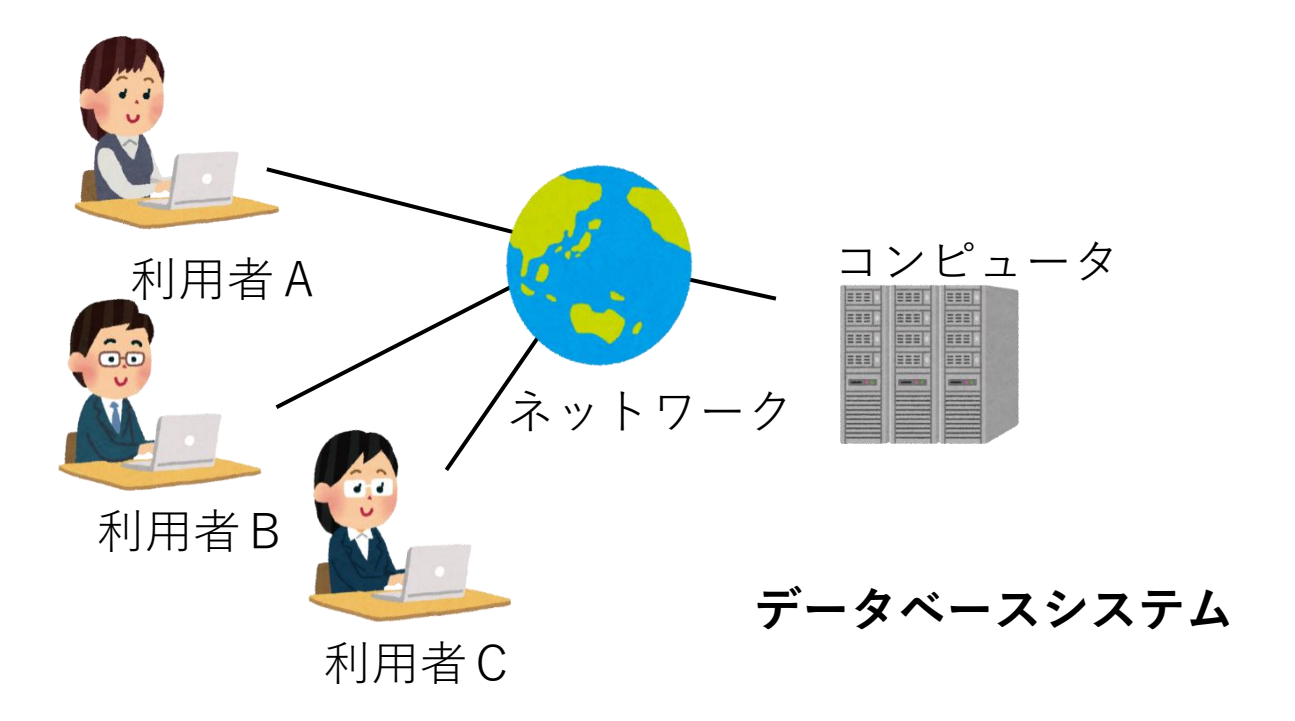

データベースシステムが同時実行される操作の干渉を防ぎ, データの整合性を保持する.

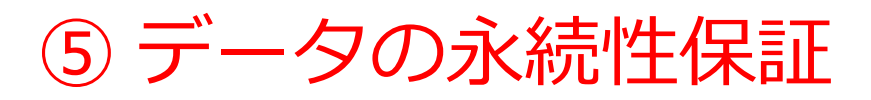

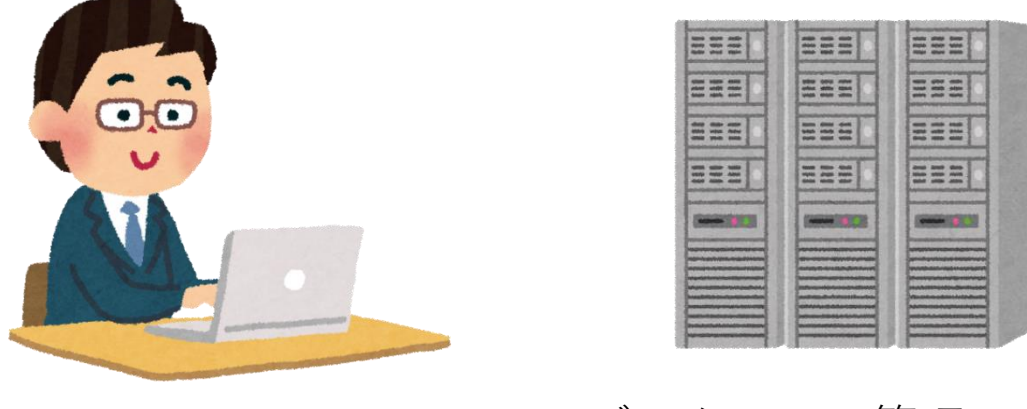

**ユーザ** データベース管理システム

#### **永続性の仕組み データベース管理システムの役割** •コミットされたトランザクションの結果を永続的に保存 •システム障害からのデータ保護 **ユーザー視点では** •コミット済みデータの確実な保存 •データの信頼性確保

## トランザクション制御のSQL文

- **トランザクション開始 begin transaction**
- **ロールバック実行 rollback**
- **コミット実行 commit**

トランザクション処理のまとめ

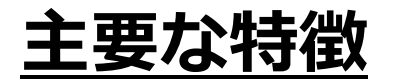

### **トランザクションの管理**

- 複数操作を単一処理単位として扱う
- 処理の一貫性を保証
- 途中経過は外部に非公開

### **制約とトランザクション**

- 制約違反時は自動ロールバック
- データの整合性を保持

### **同時アクセス**

- 複数ユーザーの操作を適切に制御
- データの一貫性を維持

# 11-5. ロールバック

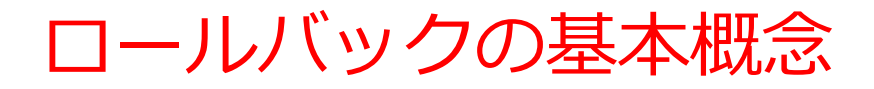

**特徴と機能 ロールバックとは**

- **トランザクション開始**時点への**データ状態 の復元**機能
- **システムの特徴**
- リレーショナルデータベース管理システム の**標準機能**
- **他のユーザーへの影響なし**
- 特定のトランザクションのみを対象とした 処理

## **ロールバック (rollback) の動作イメージ**

**begin transaction 処理の流れ** 操作1 操作2 操作3 rollback

•**基本的な動作**

**1.複数の操作**を実行

**2.必要に応じてrollbackコマンドを実行** 3.トランザクション開始時点の状態に戻る

注:ロールバックにより, すべての操作が取り消される.

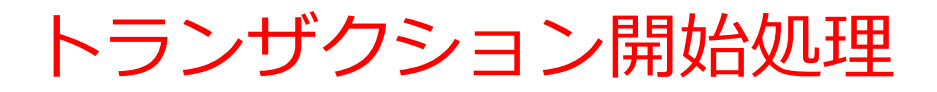

#### 「begin transaction」トランザクション開始コマンド

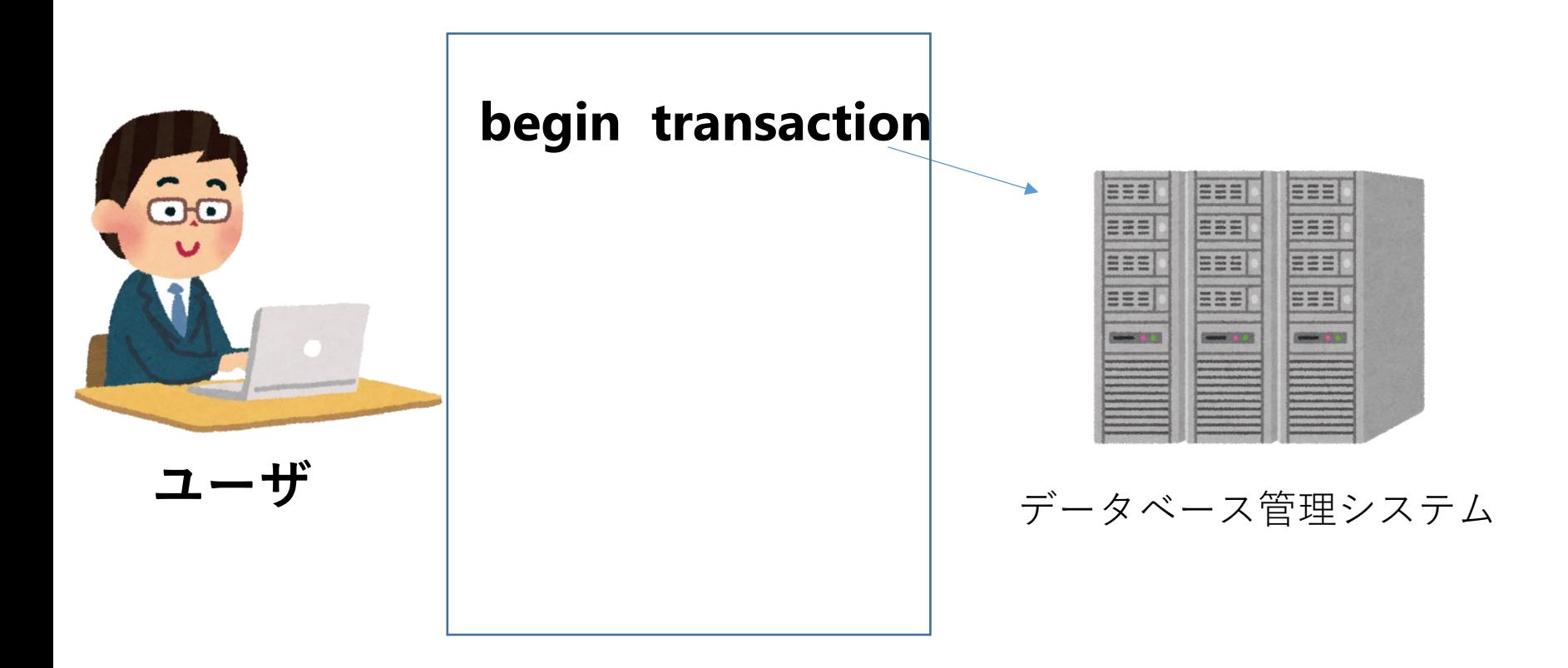

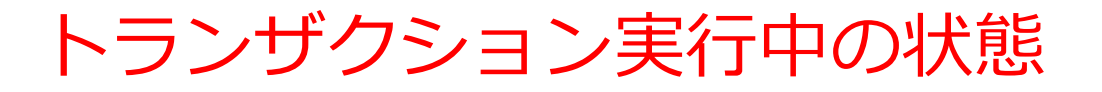

#### トランザクション実行中は,各操作は一時 的な変更として扱われる

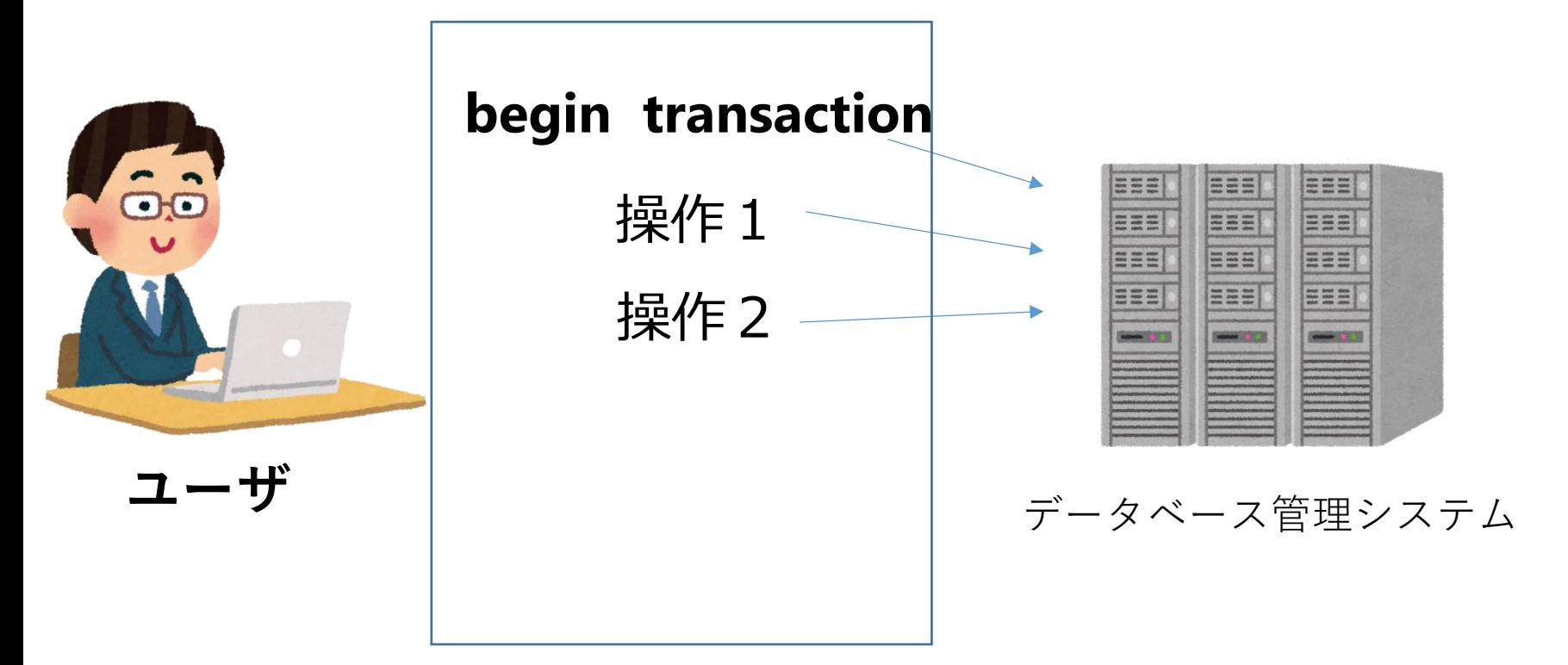

ロールバック (rollback) 実行の詳細

**ロールバックの特徴** •rollbackコマンドの実行で全変更を取り消し •データはトランザクション開始時の状態に復元

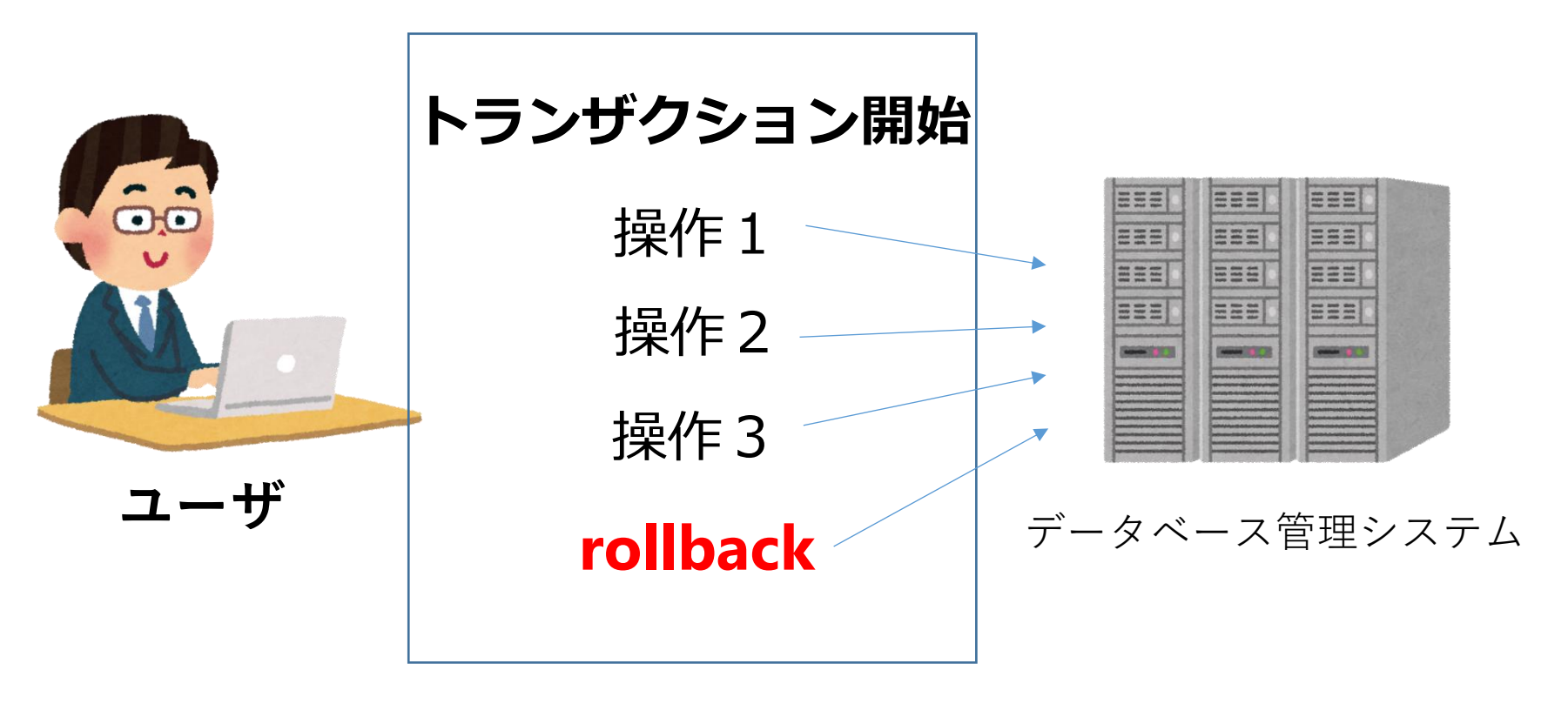

ロークバック発生のタイミング

### **主な発生条件**

- 1.明示的なrollbackコマンドの実行
- 2.制約違反による自動ロールバック

3.システムダウン時の自動復旧

### **重要性**

• データベースの整合性を維持するための重要な機 能として機能する.
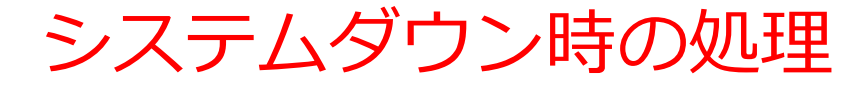

データベース管理システムの責任で, 全トランザクションの未完了の操作をすべて取り消す.

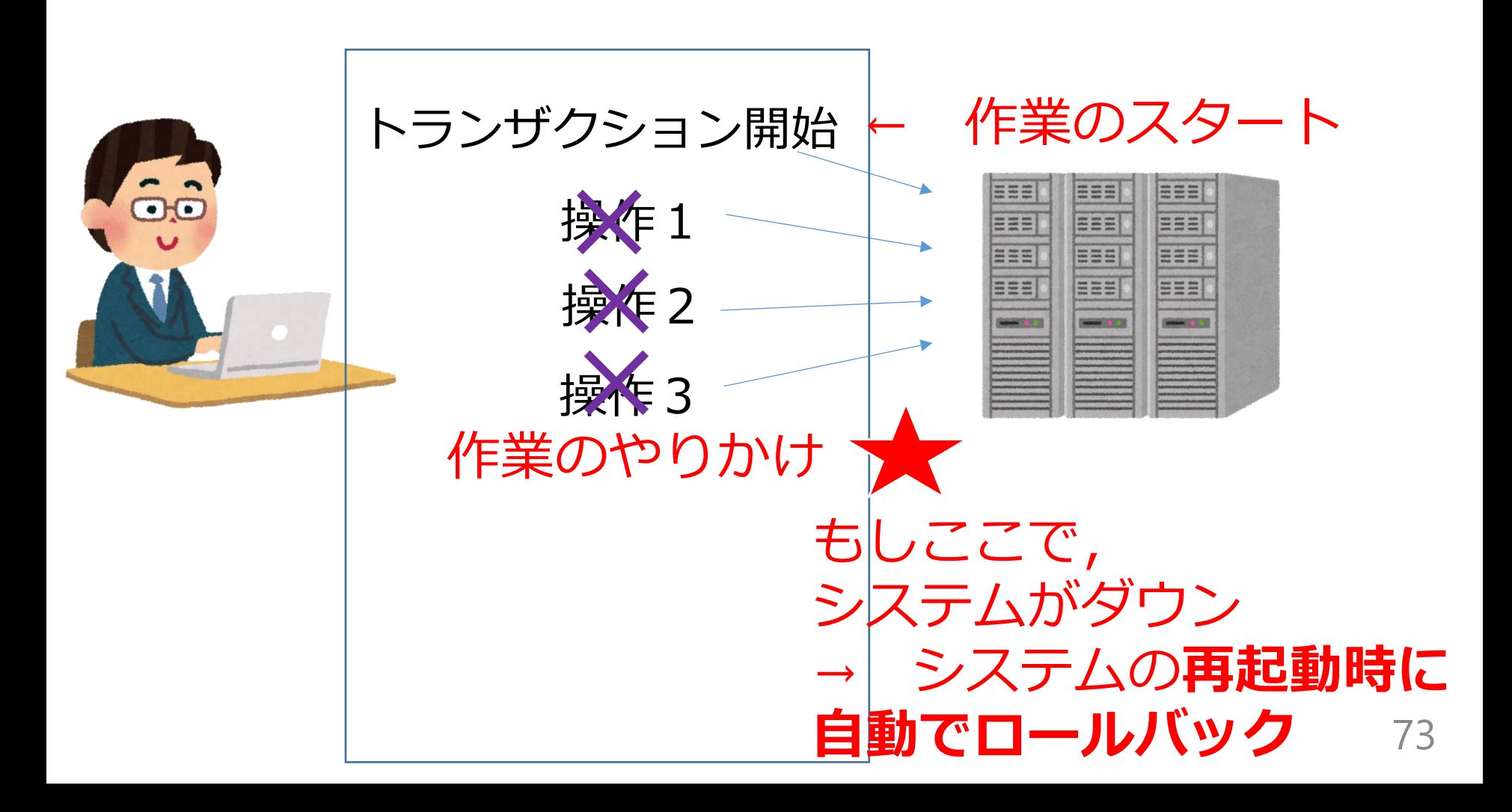

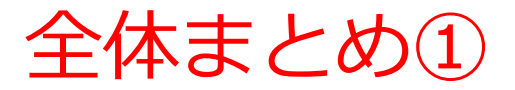

#### **基本操作のまとめ**

#### **INSERT**

- 新規データの追加
- 形式:INSERT INTO テーブル名 VALUES (値1, 値2, ...);

### **UPDATE**

- 既存データの変更
- 形式:UPDATE テーブル名 SET 列1 = 値1, ... WHERE 条 件;

### **DELETE**

- データの削除
- 形式:DELETE FROM テーブル名 WHERE 条件;

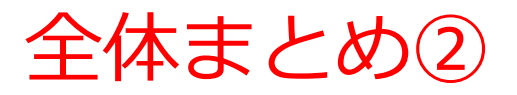

## **トランザクション管理**

- 複数操作の一括処理
- BEGIN TRANSACTION開始, COMMIT終了

# **データ整合性**

- 主キー制約と参照整合性制約
- 制約違反時の自動ロールバック

# **同時アクセス**

• 複数ユーザーの同時操作対応,干渉の防止

## **データ永続性**

- コミット後のデータ永続保存,システム障害からの保護 **ロールバック機能**
- 不要操作の取り消し,システム障害時の自動実行